## Mi-Token Installation Step By Step

BY GIL GARCIA

[GIL@MI-TOKEN.IO](mailto:GIL@MI-TOKEN.IO)

4.3.9.4 RELEASE

MI-TOKEN ALL RIGHTS RESERVED 2020

V.1.0

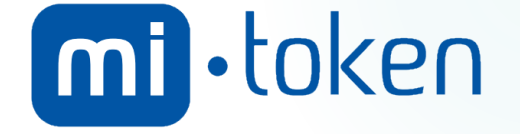

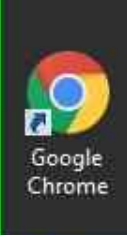

Recycle Bin

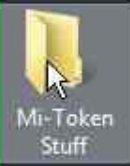

## Left double click on "Mi-Token **Stuff** (list item)" in "Program Manager"

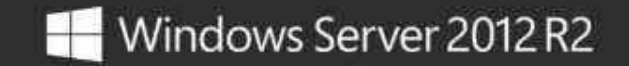

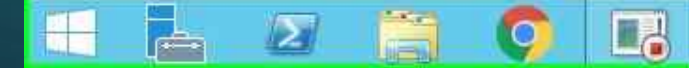

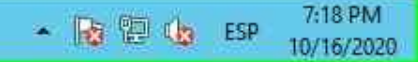

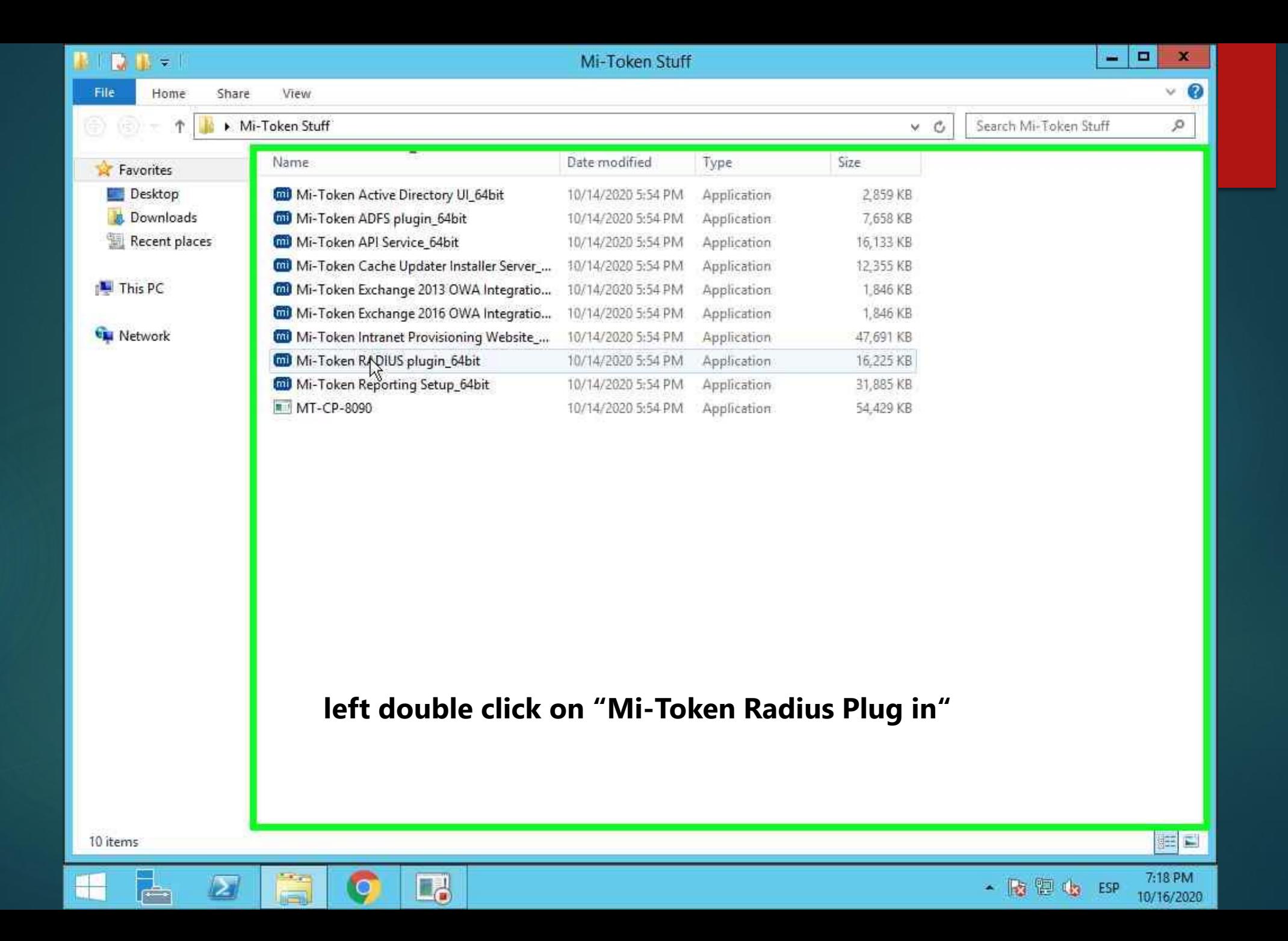

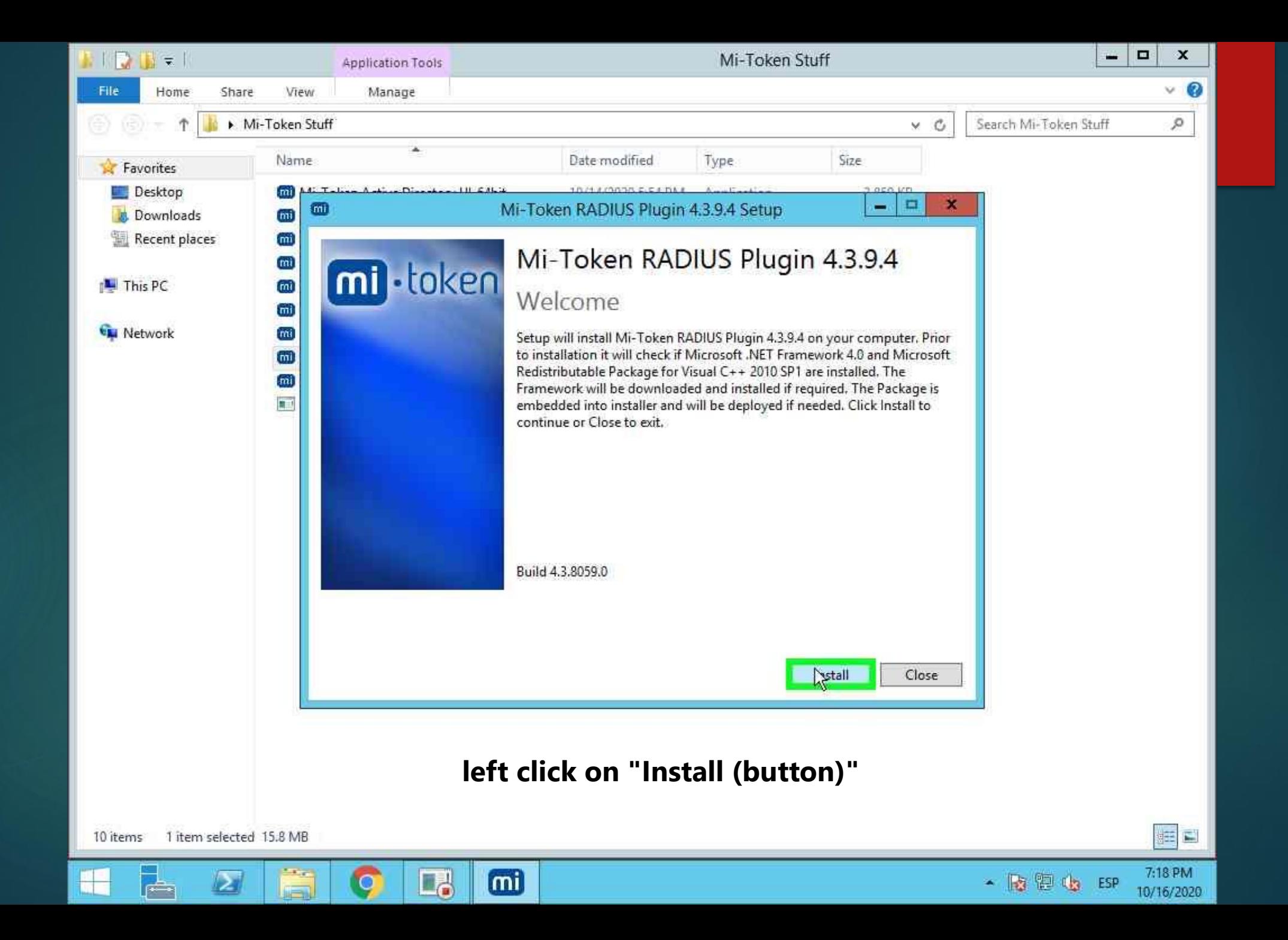

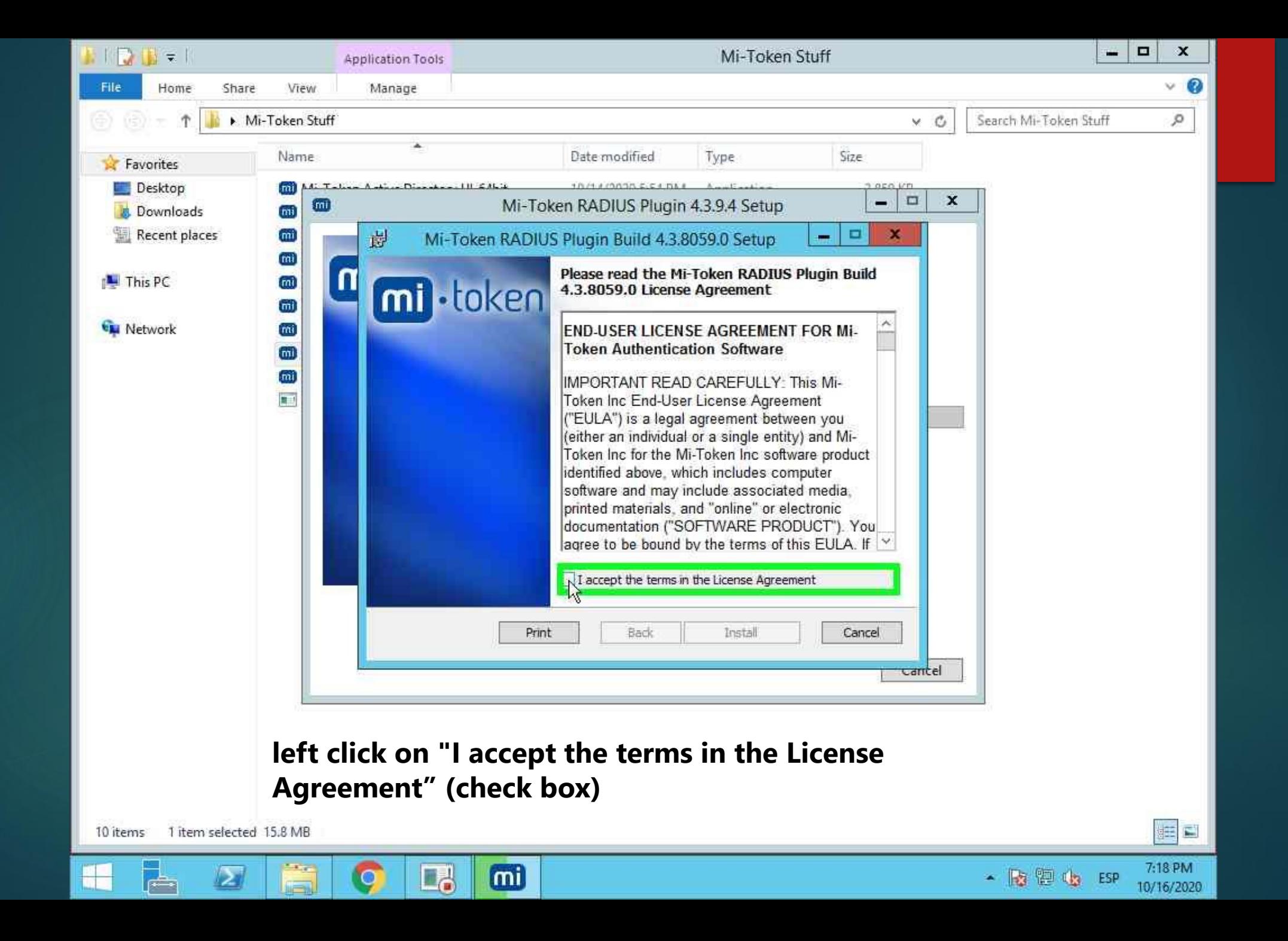

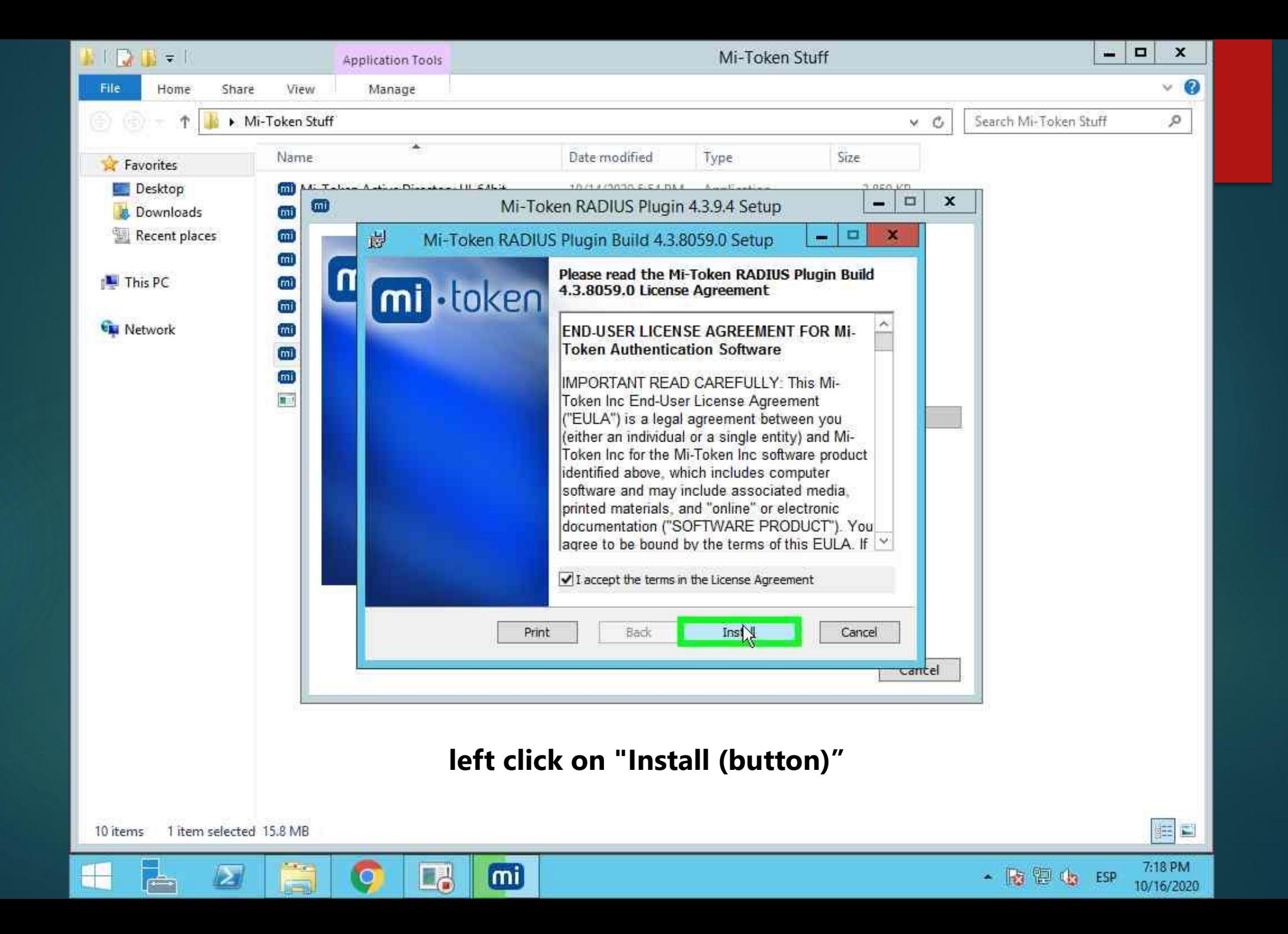

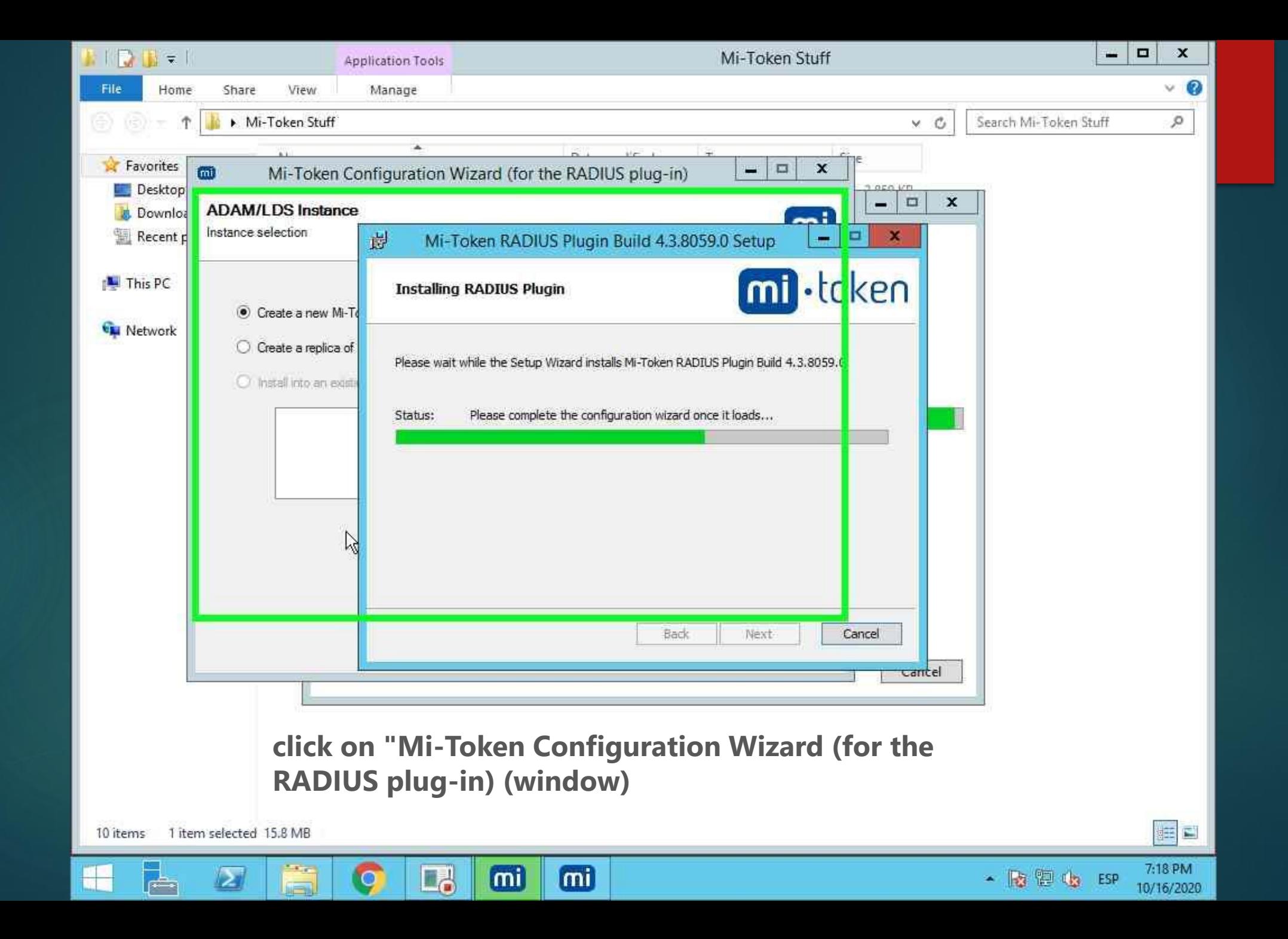

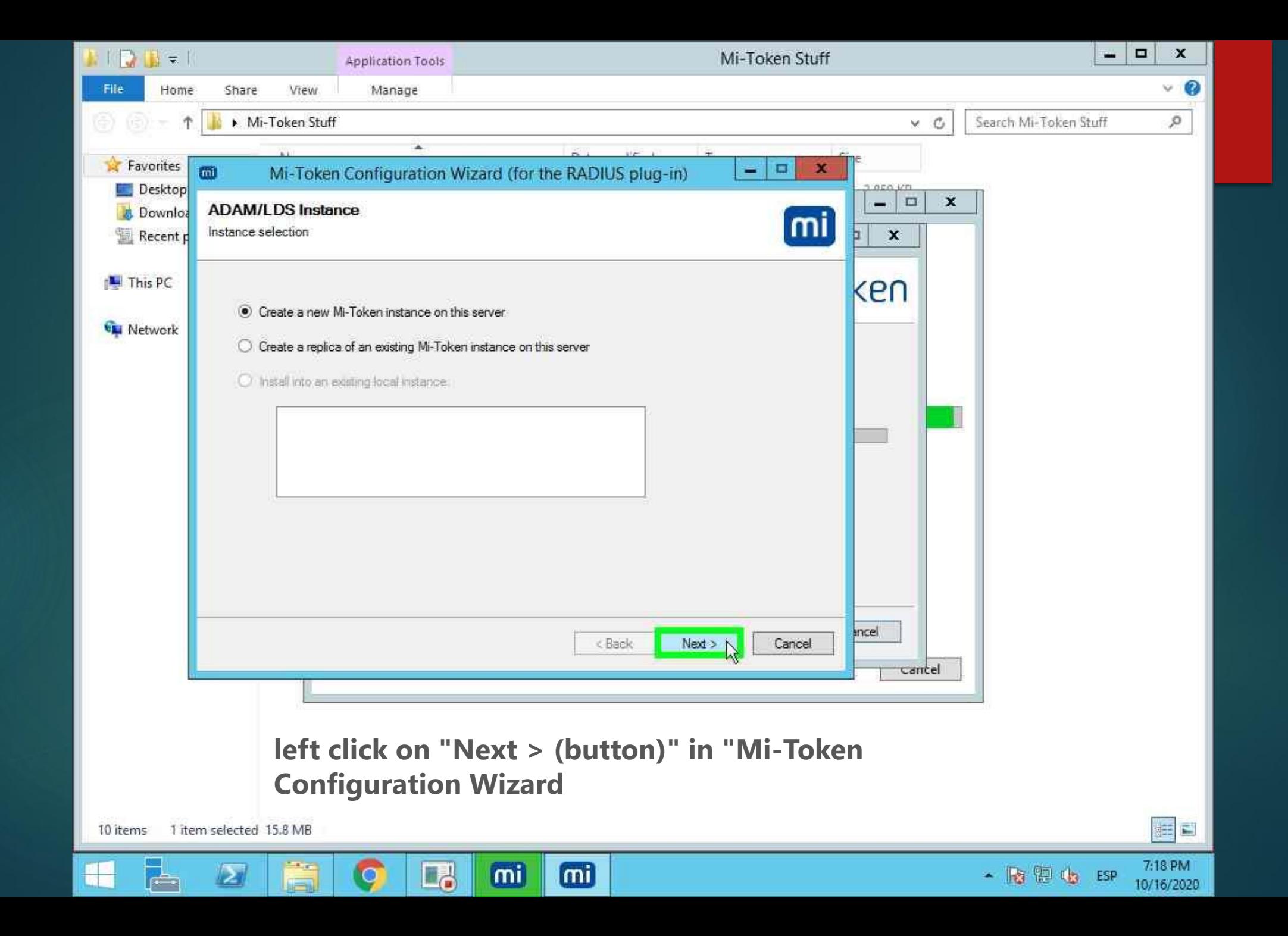

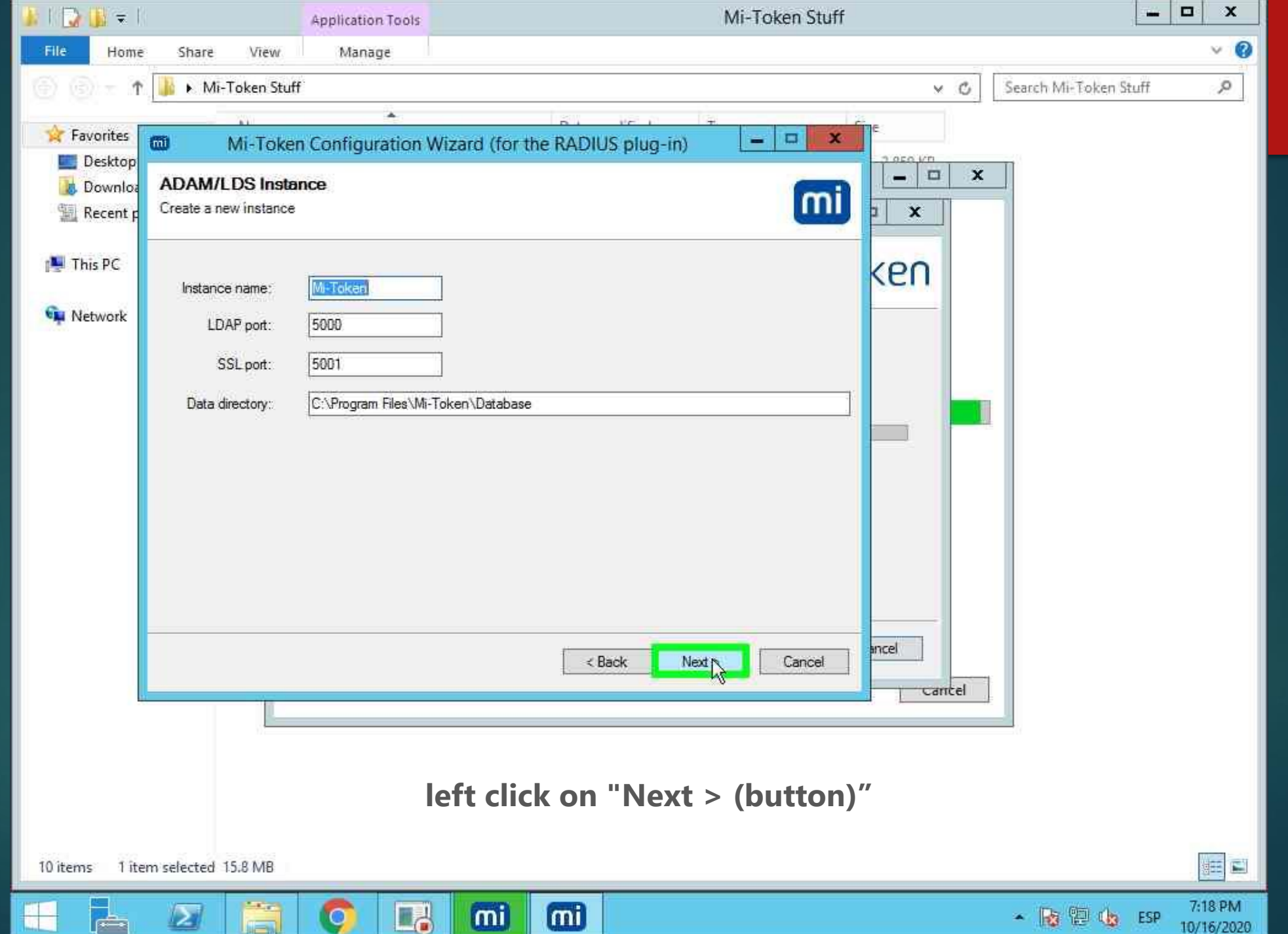

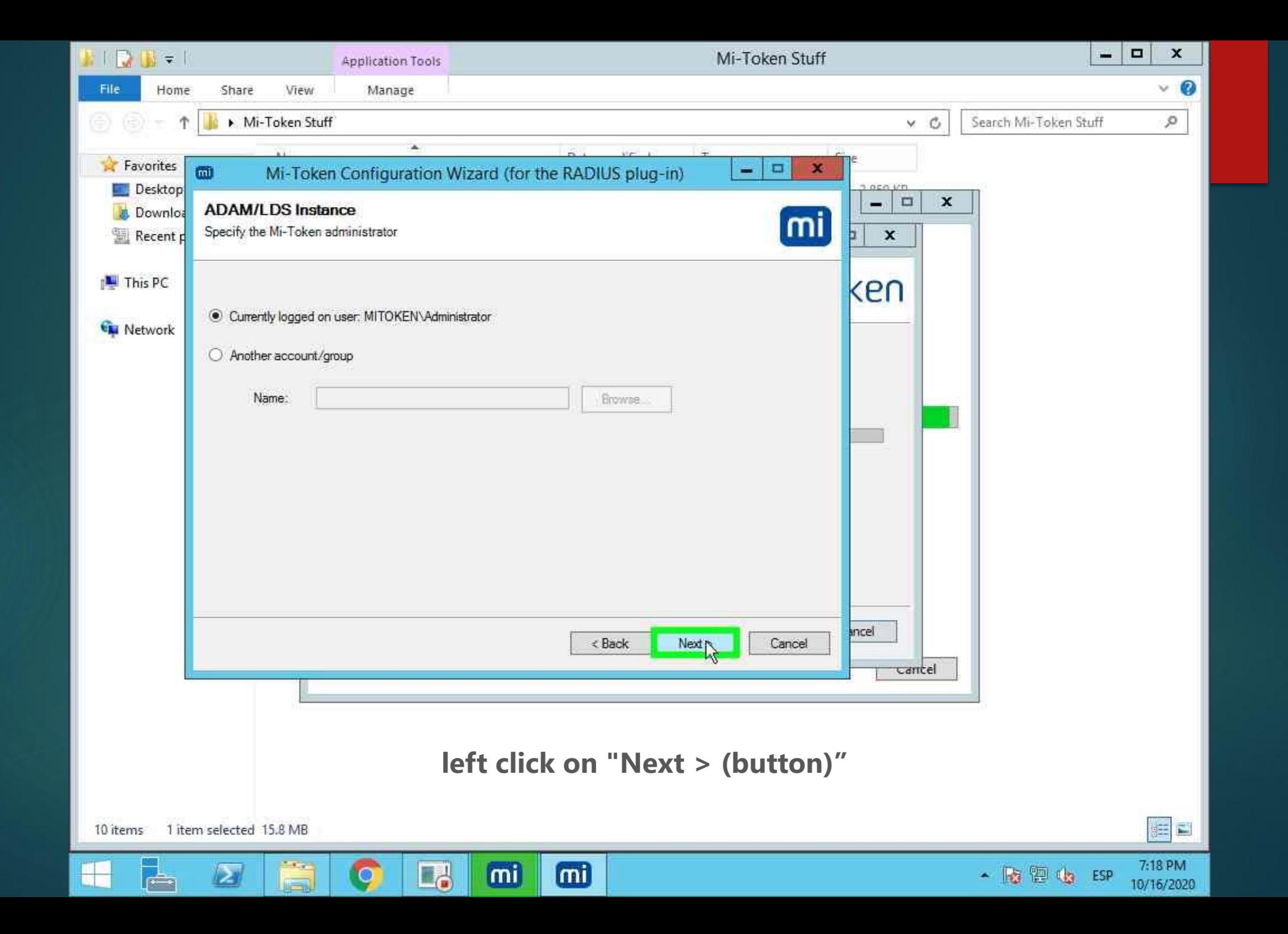

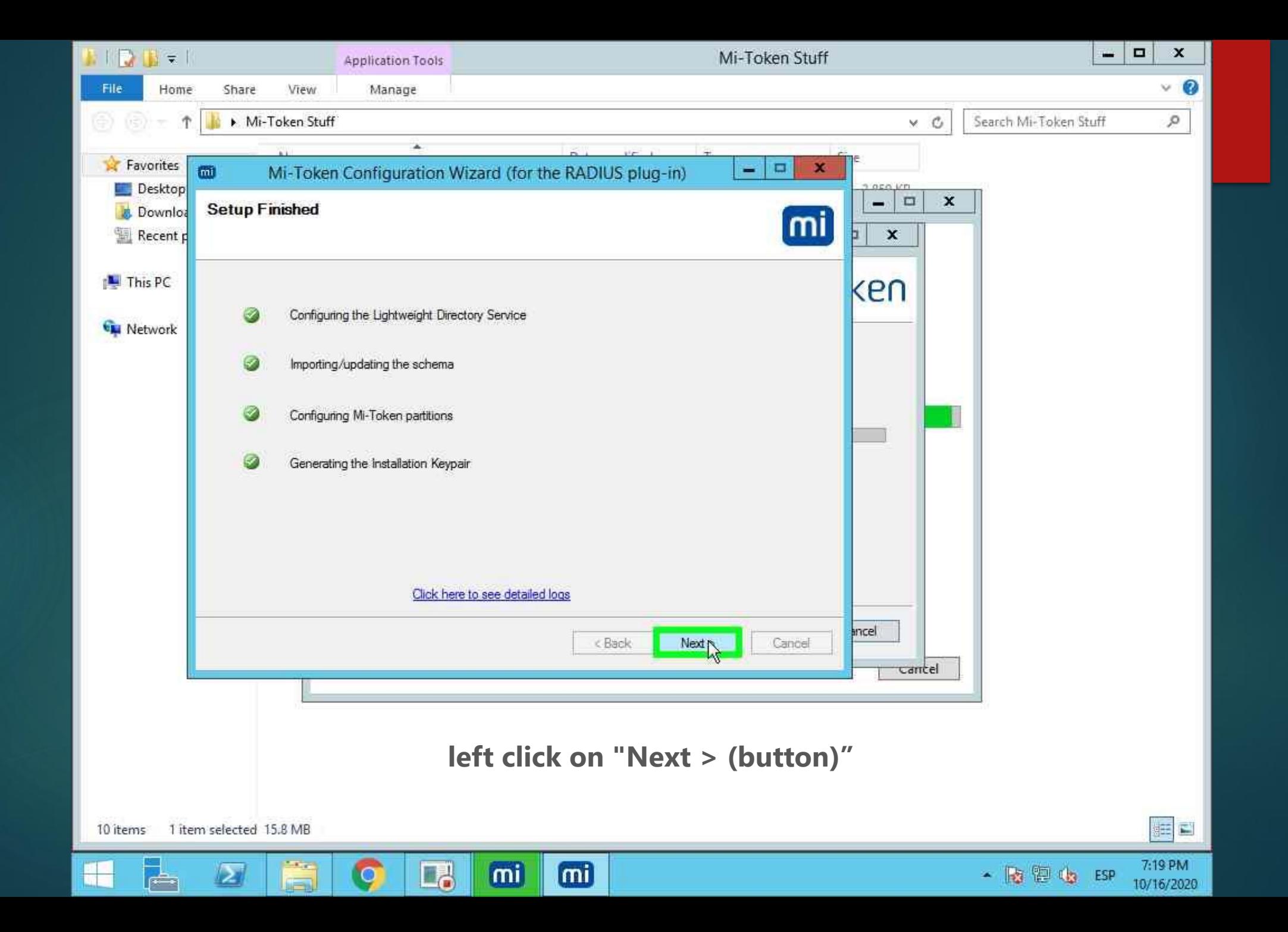

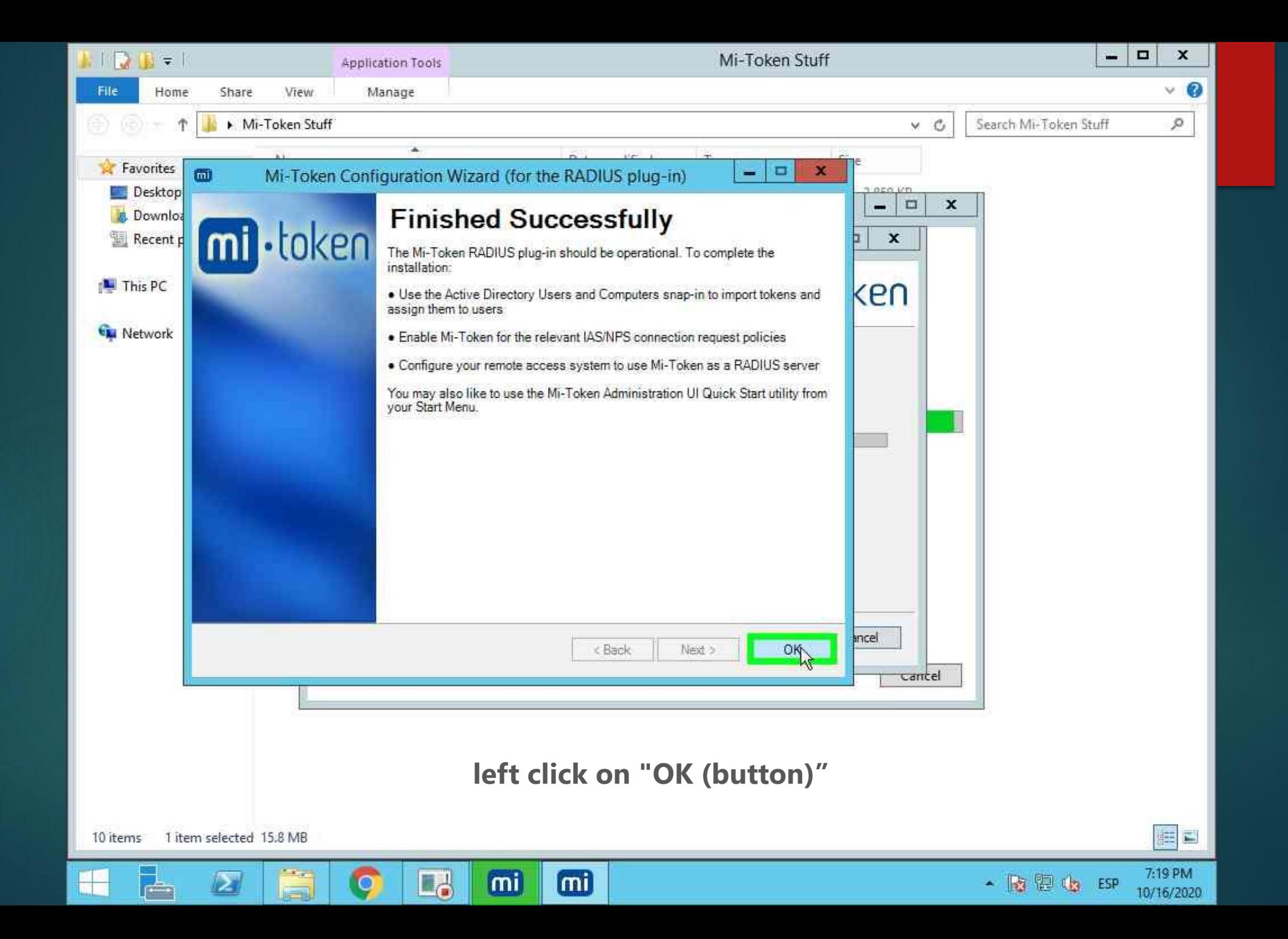

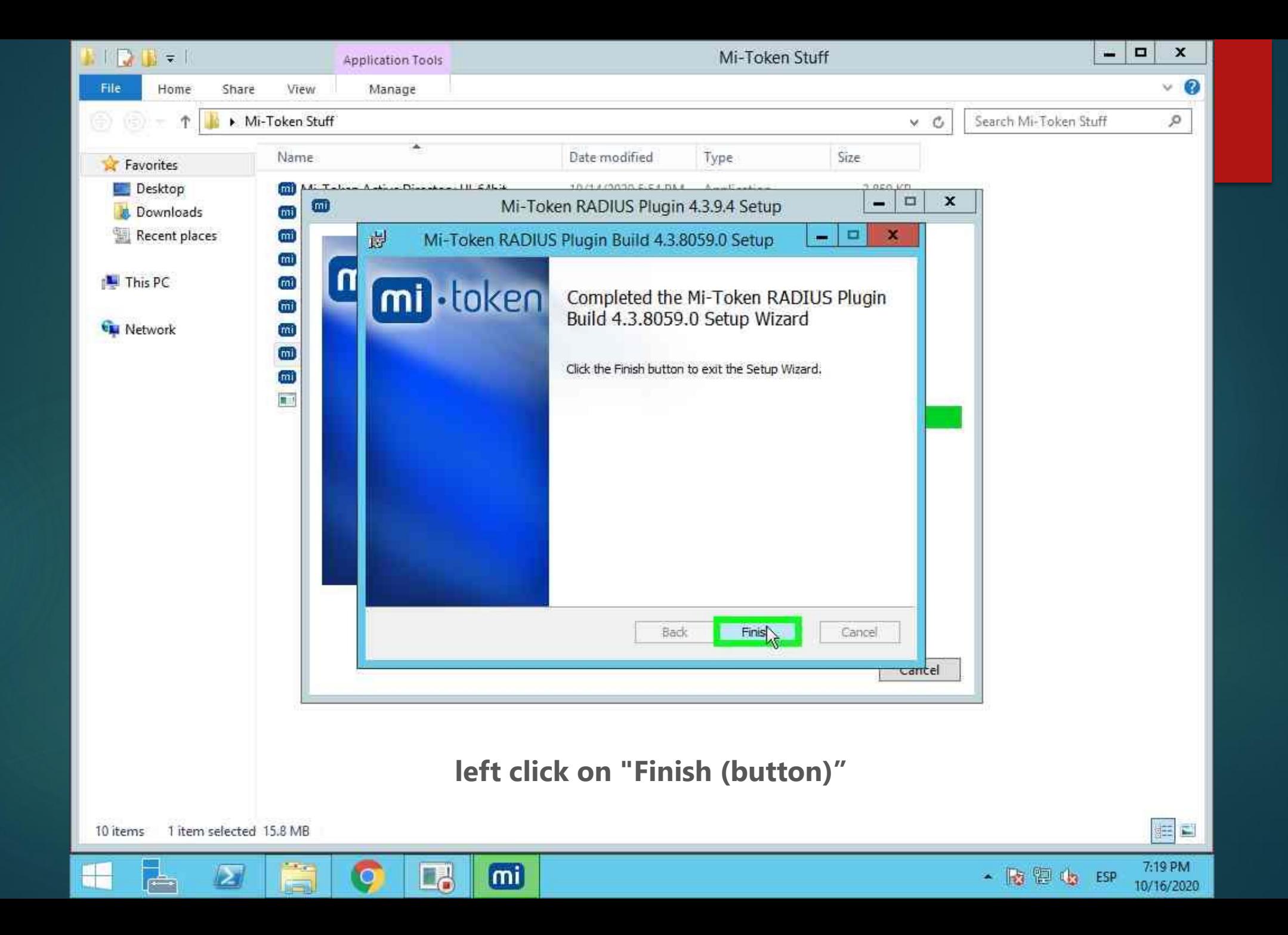

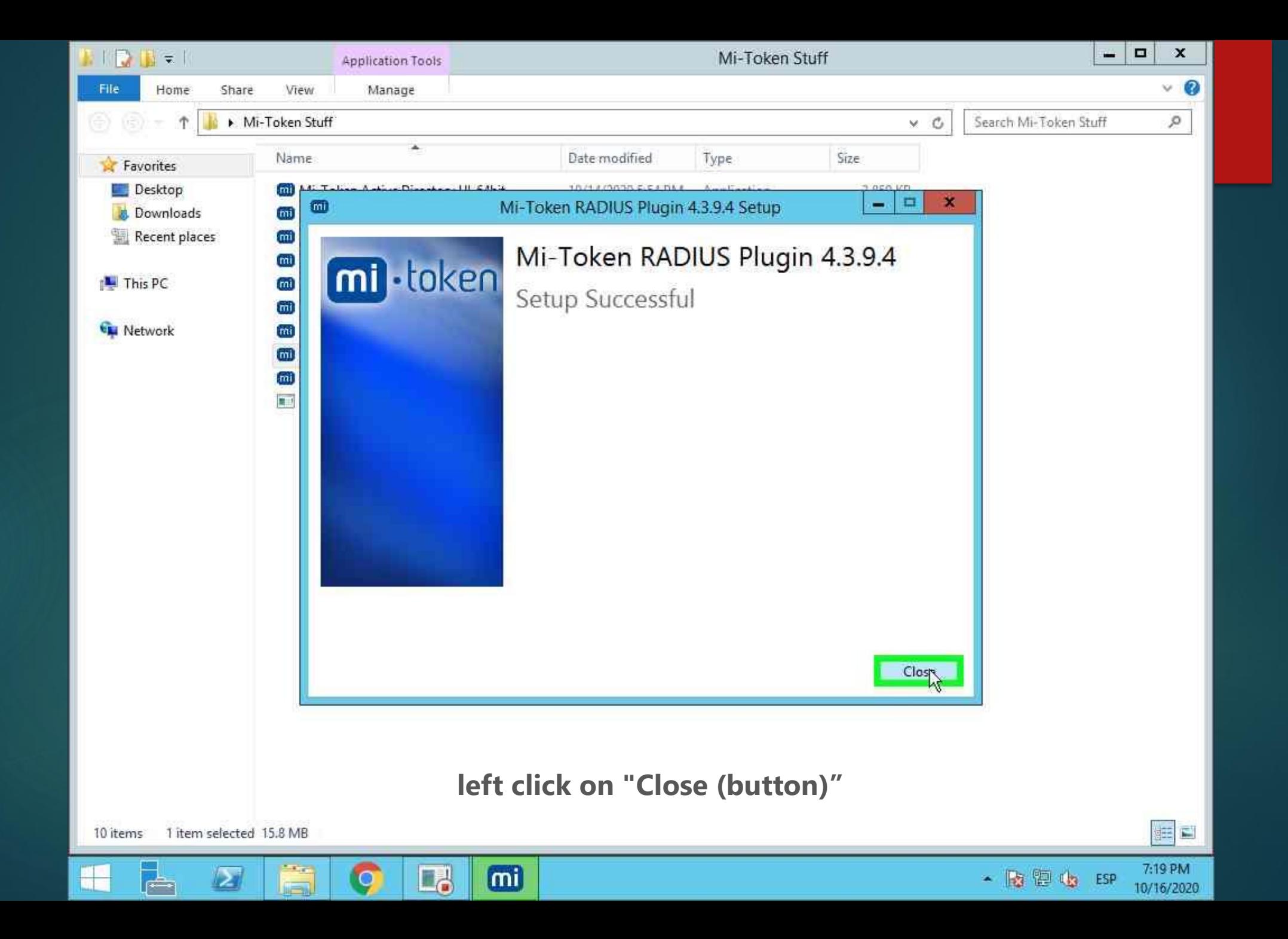

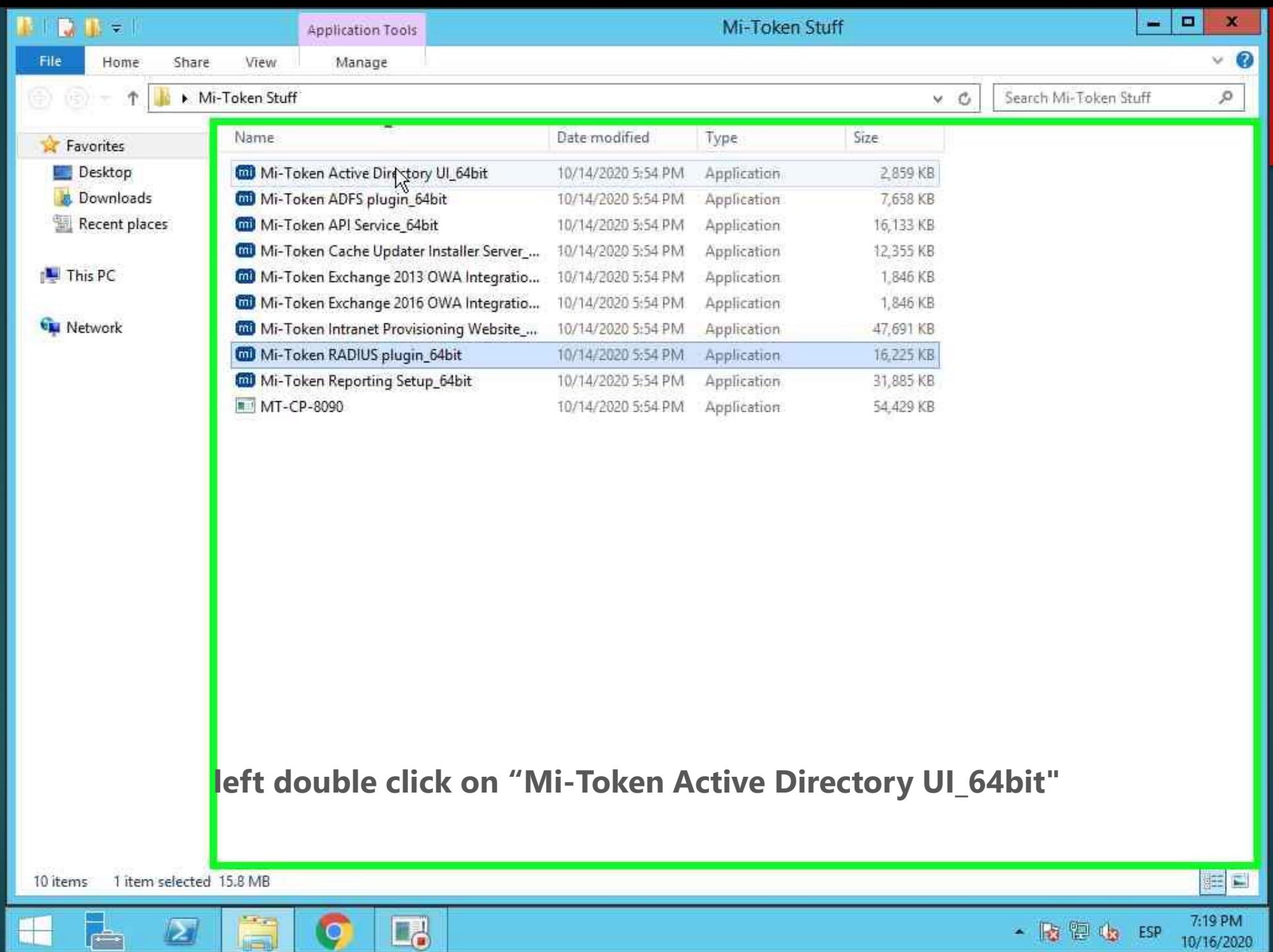

 $\sim$   $\sim$ 

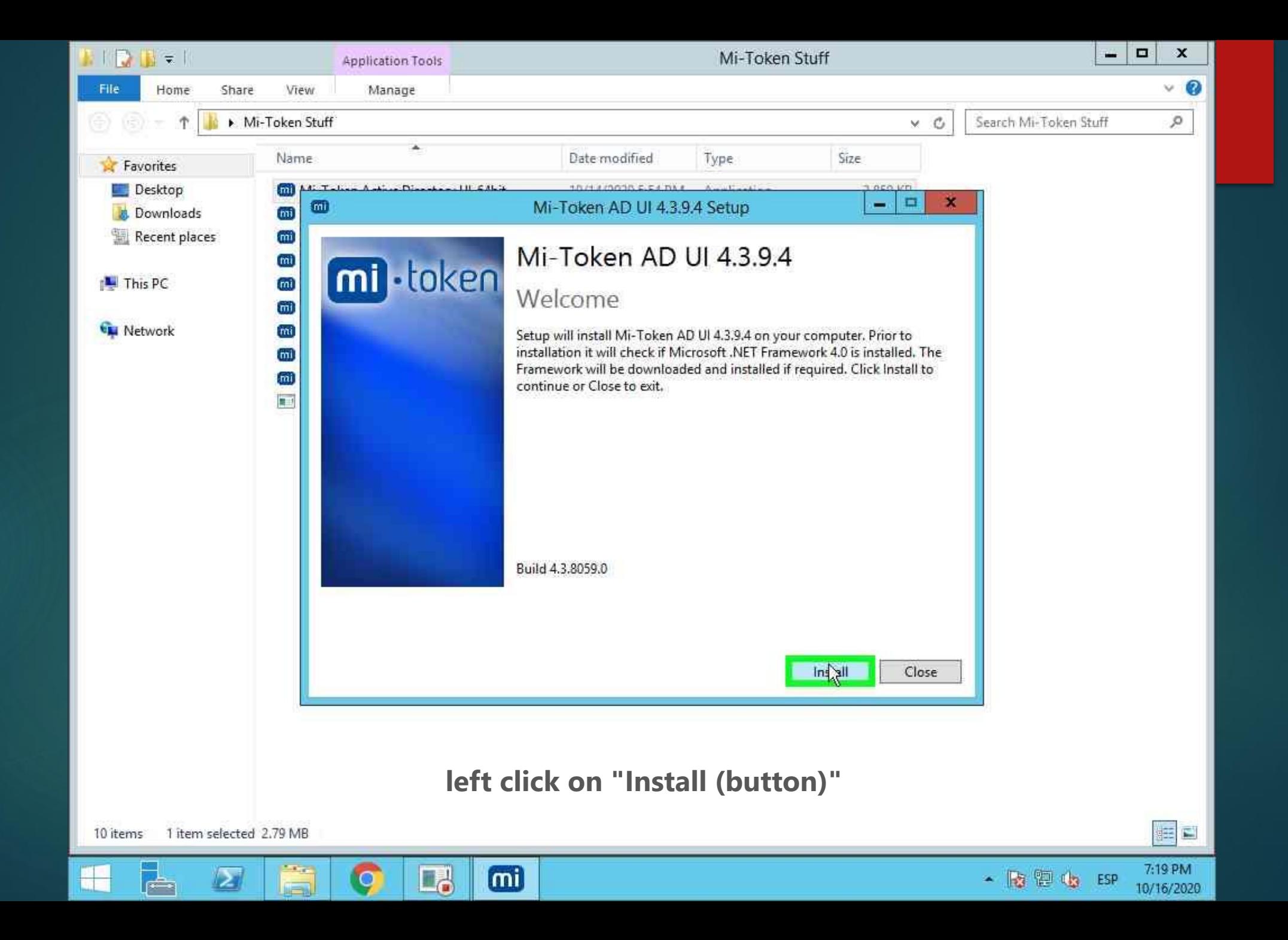

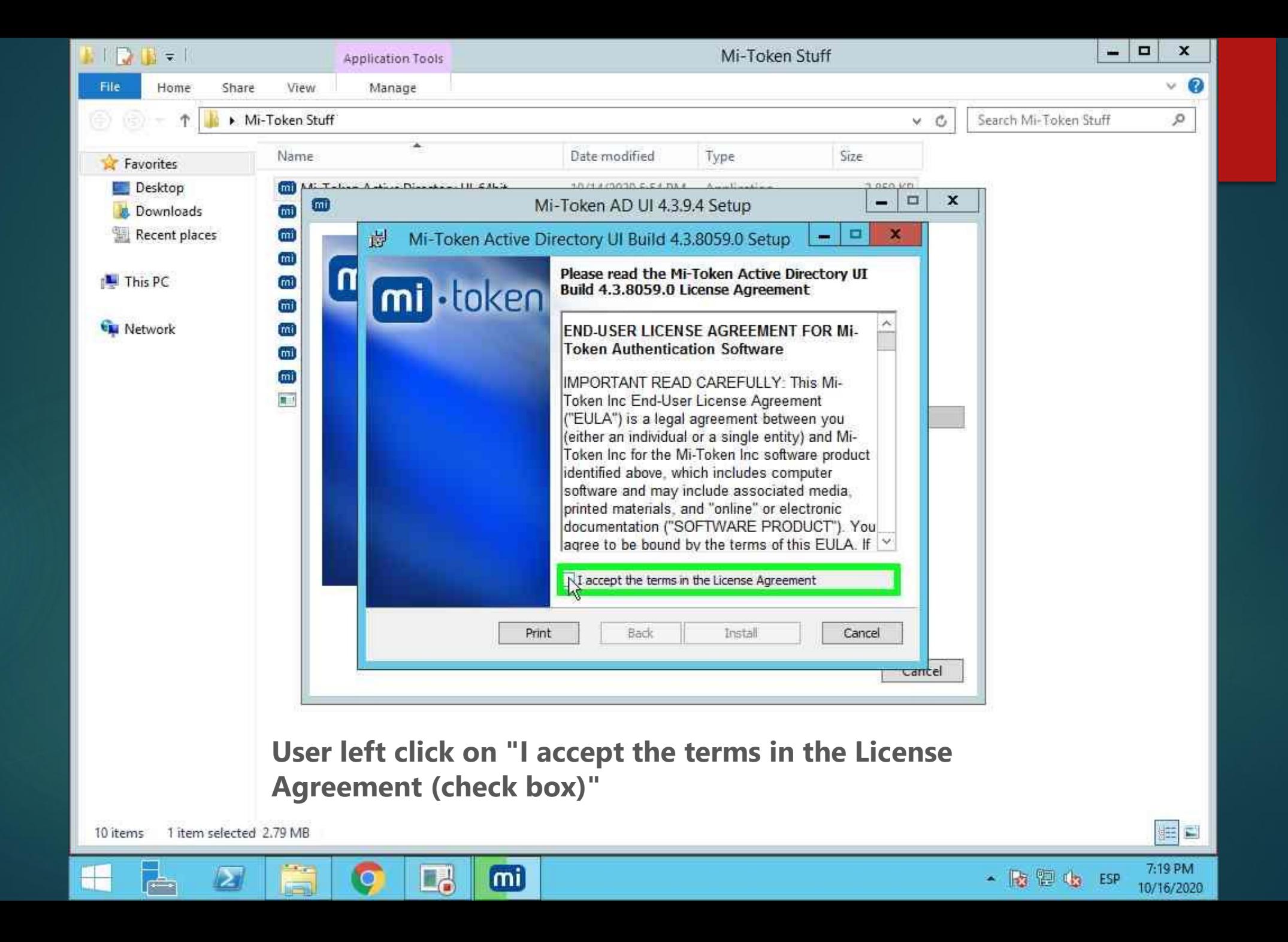

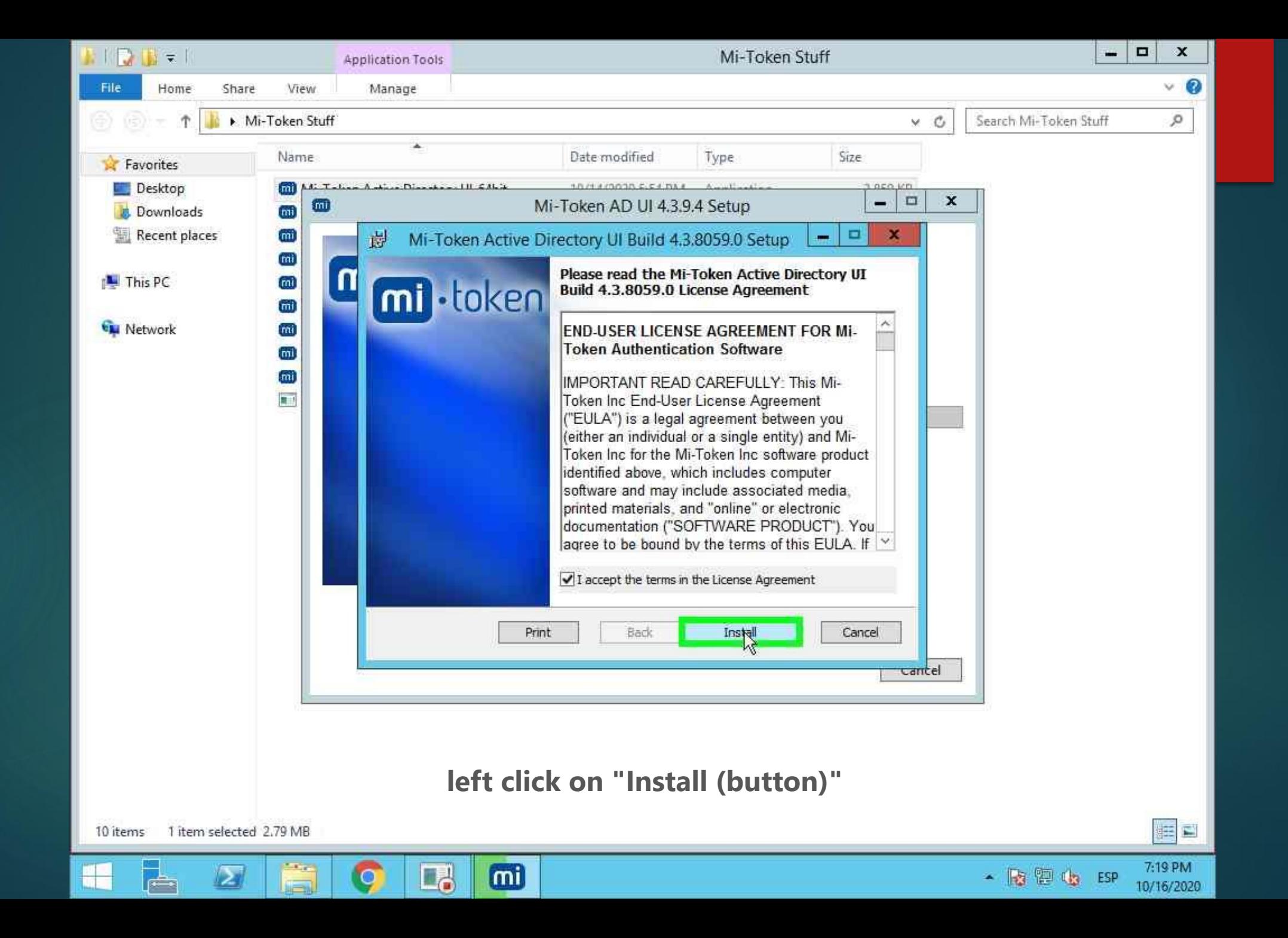

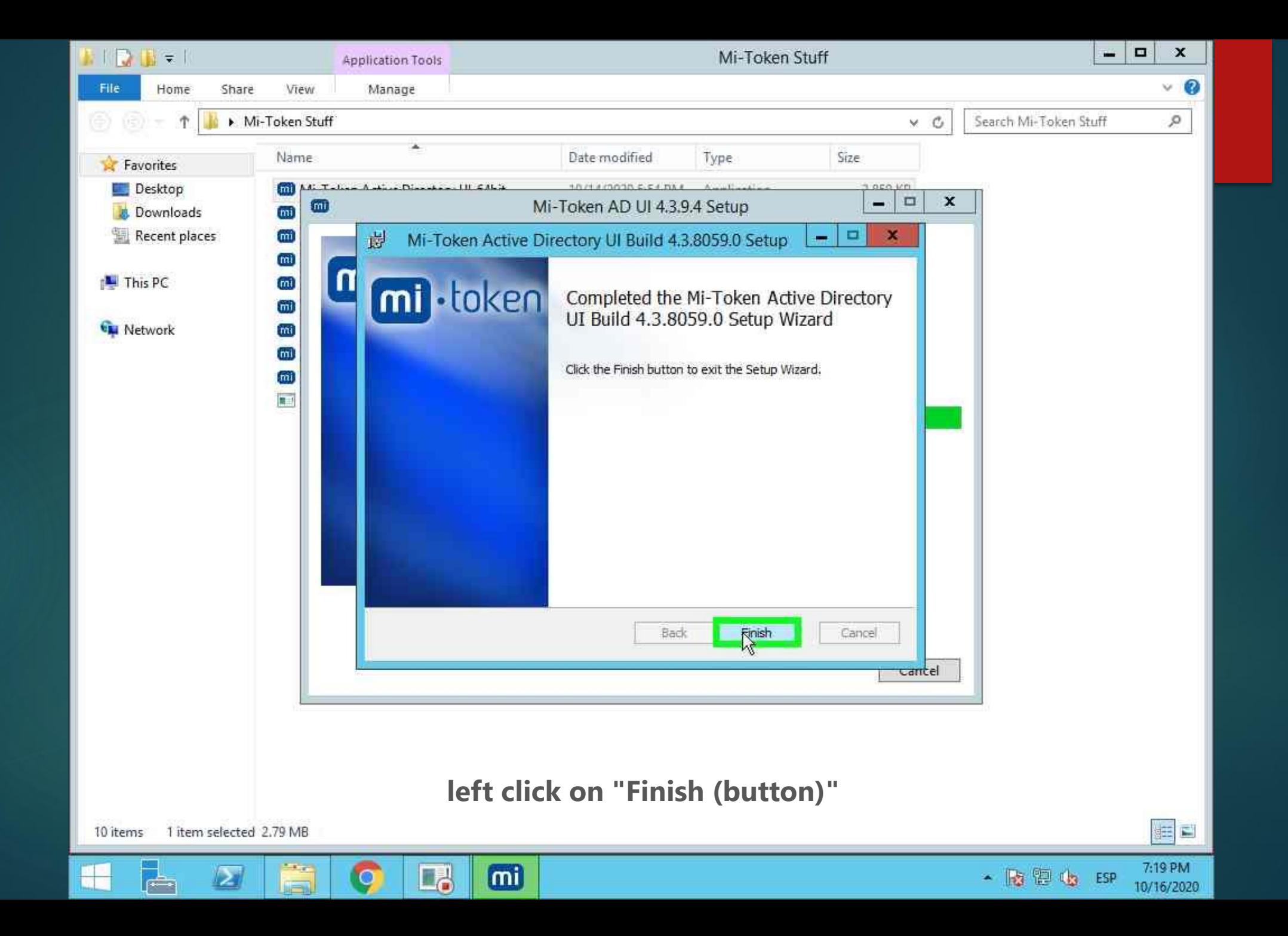

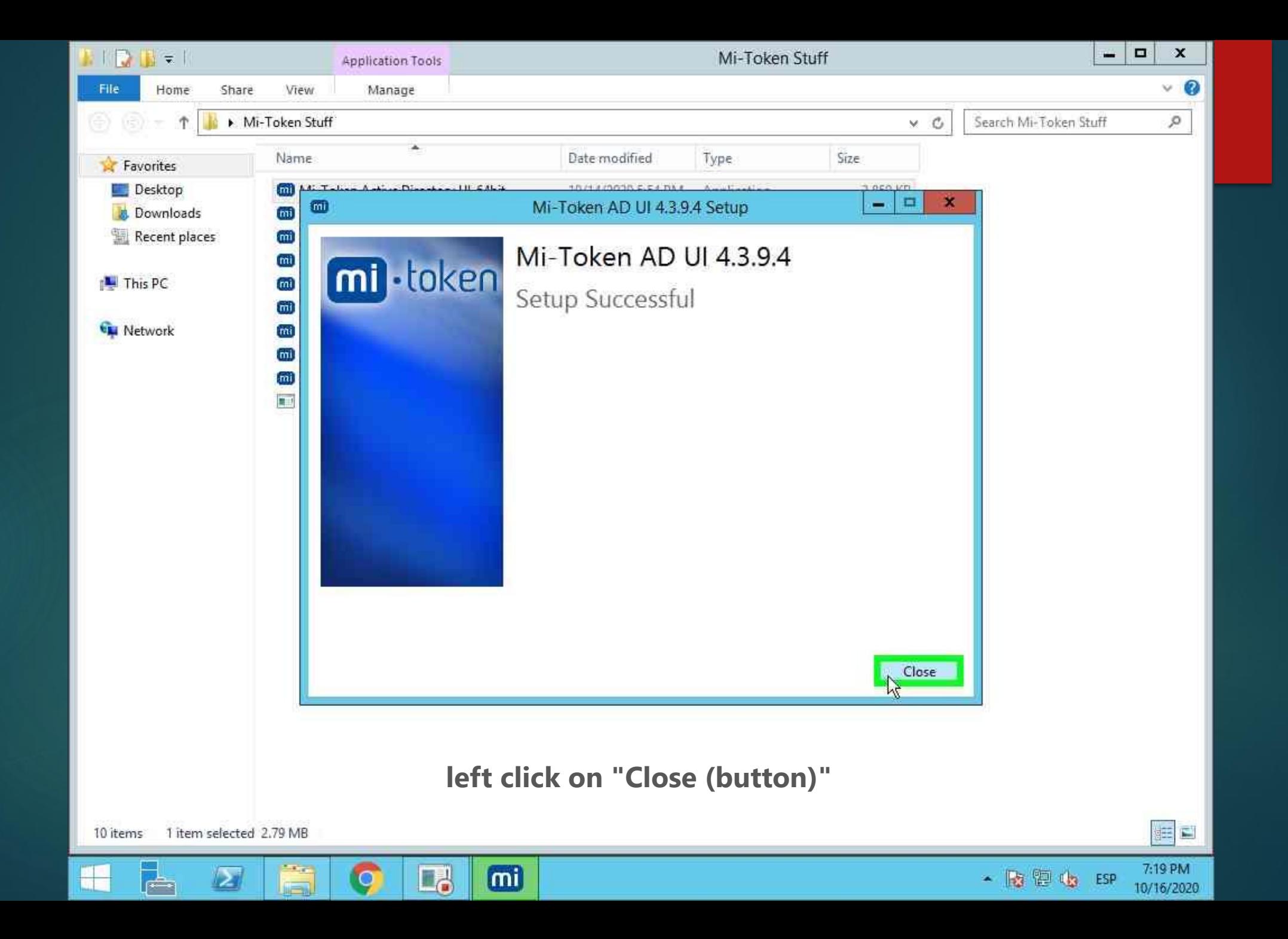

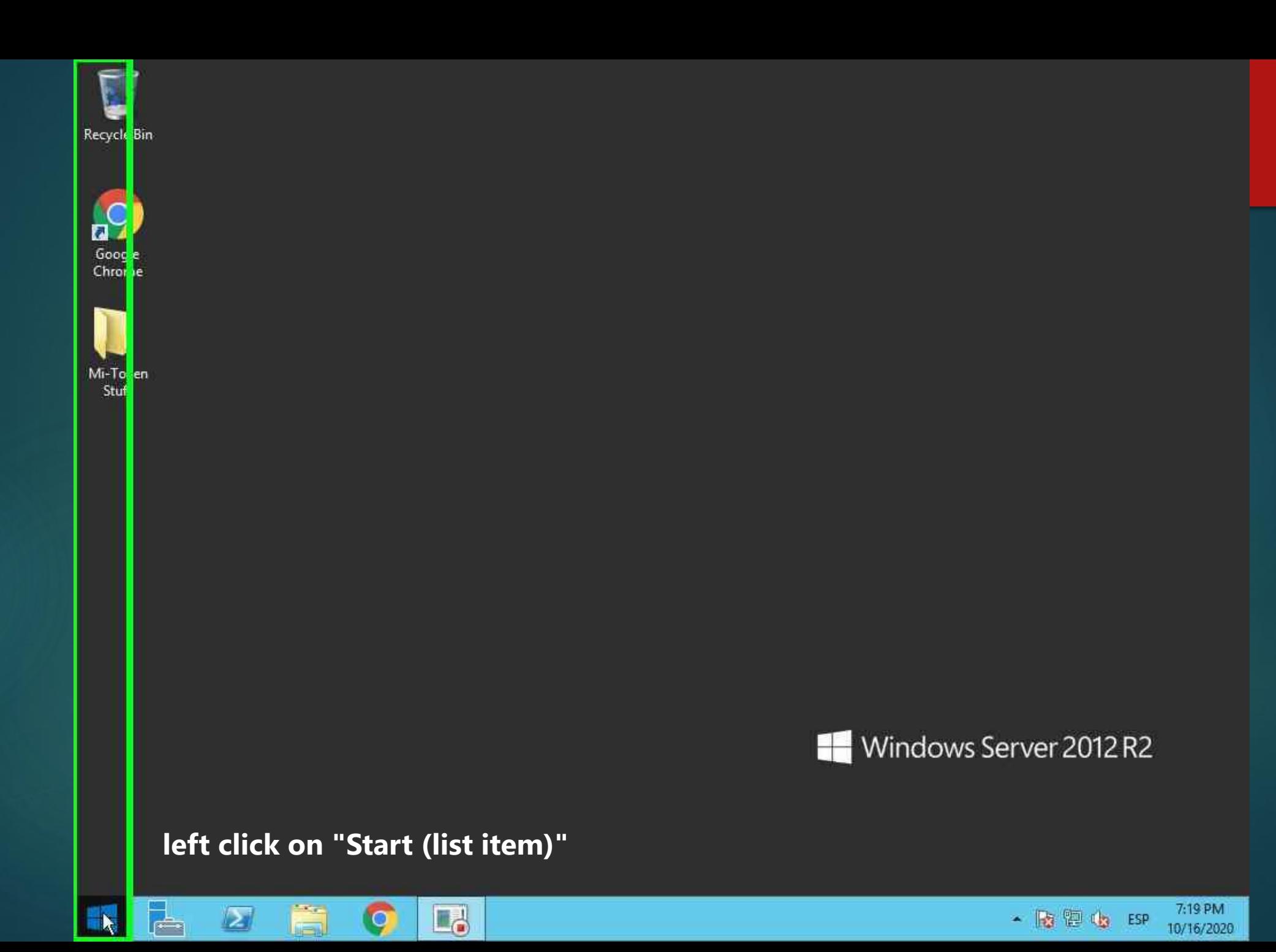

## **left double click on "Search Pane (Administration UI Quick-Start)"Start**

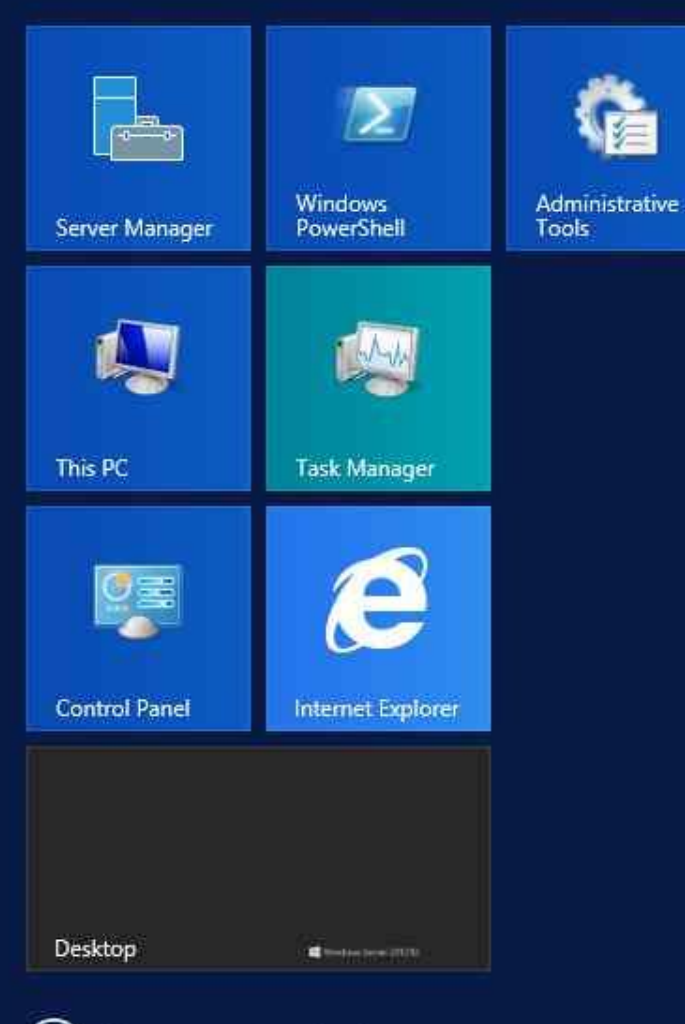

 $(\blacklozenge)$  14 new apps installed

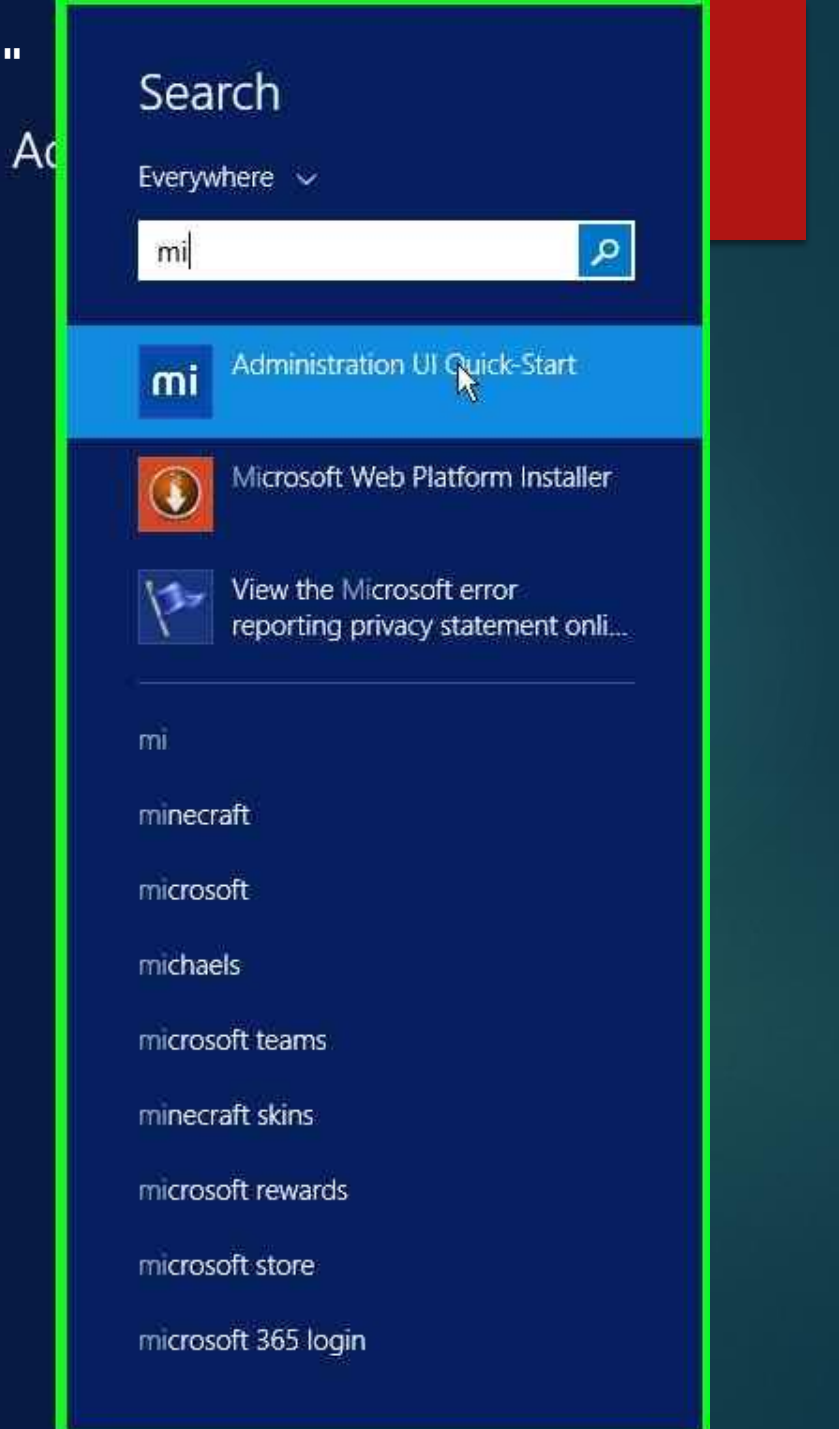

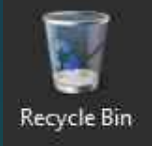

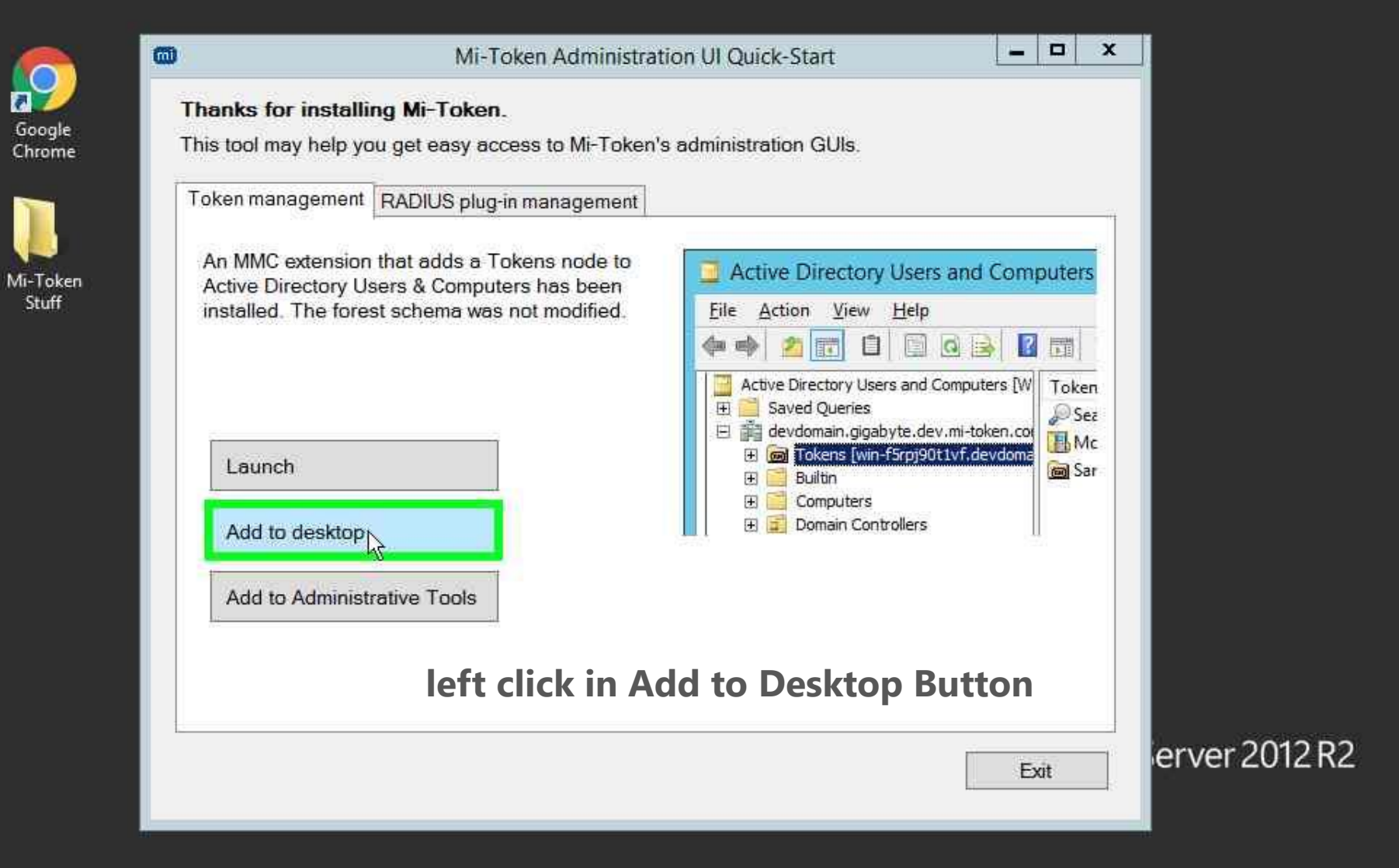

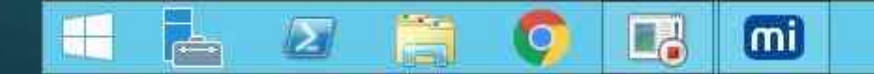

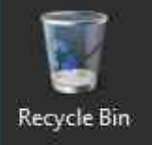

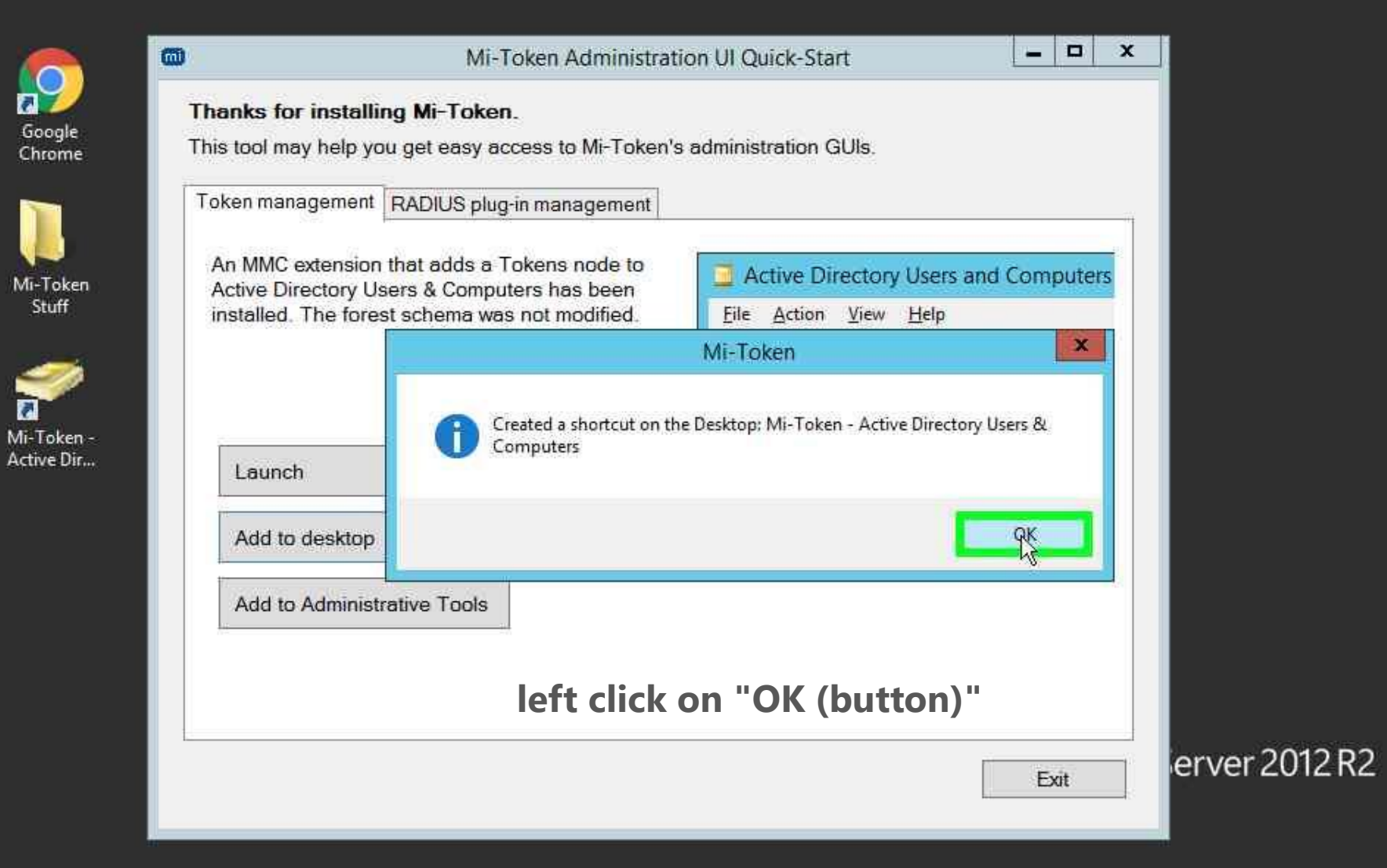

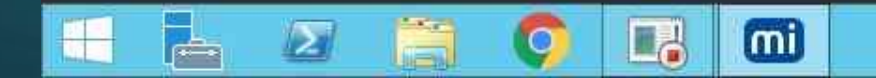

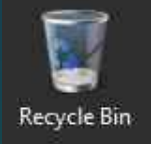

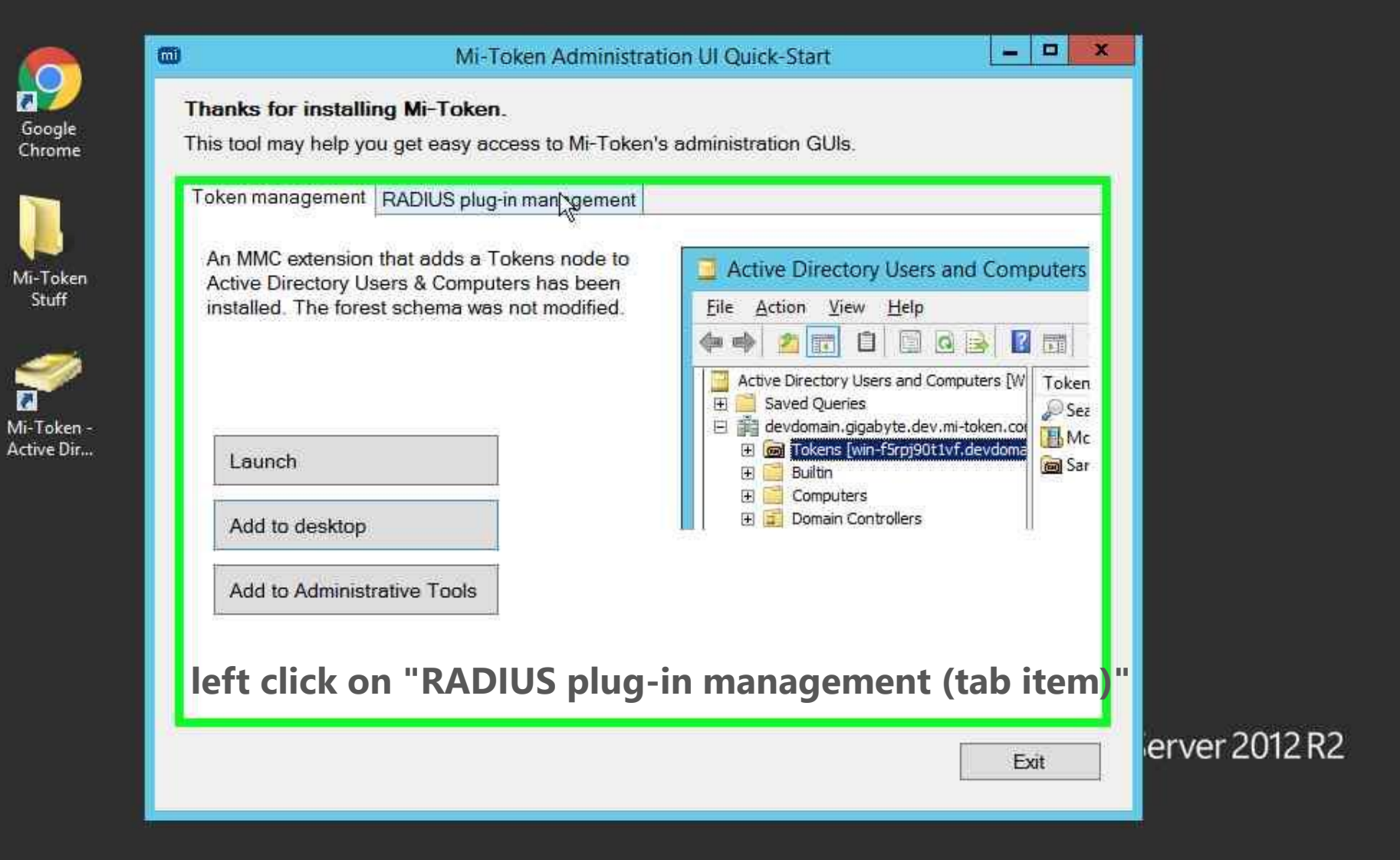

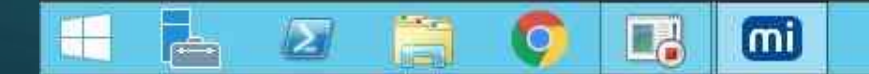

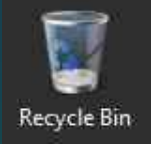

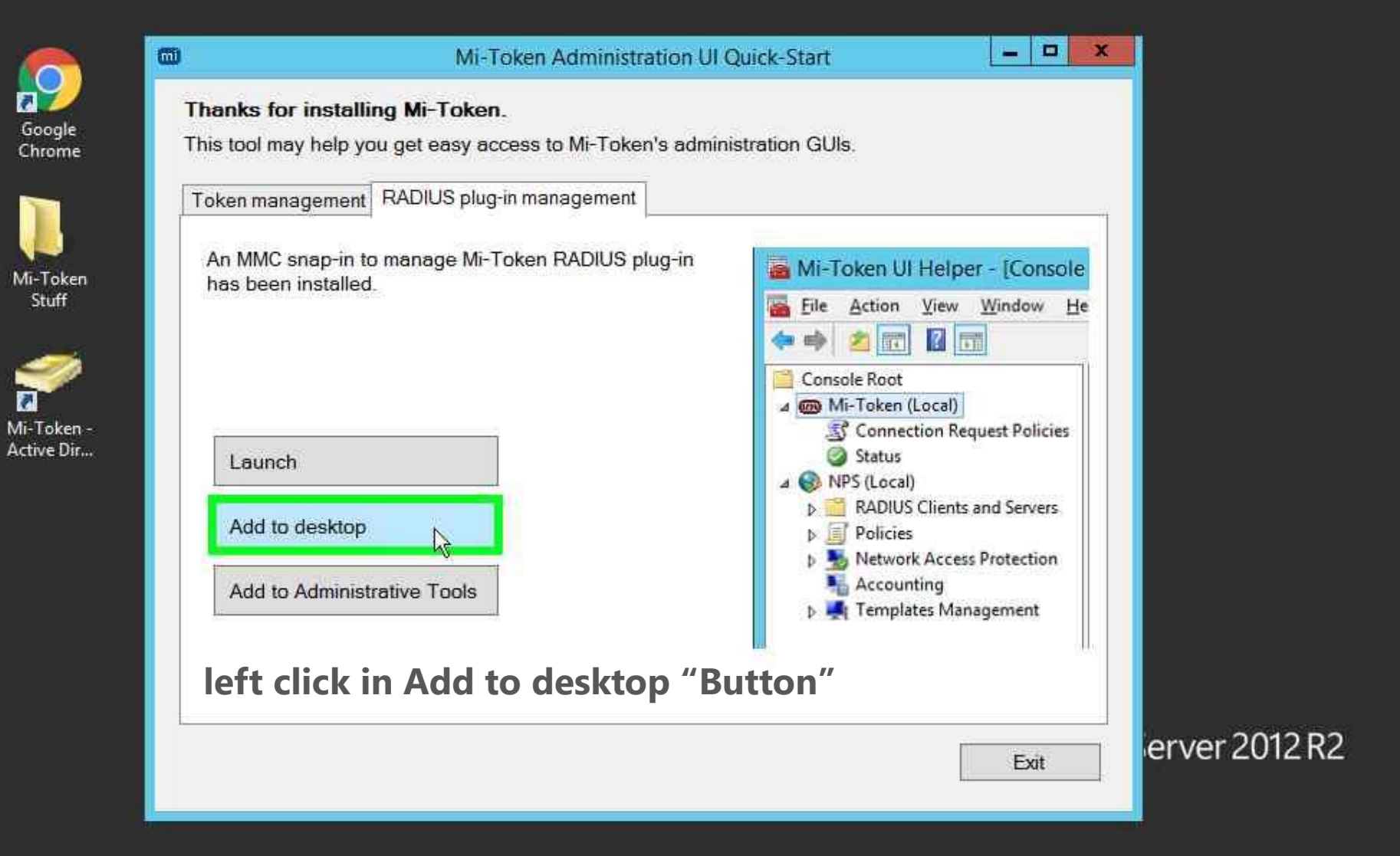

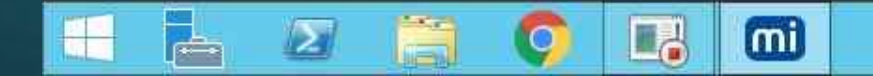

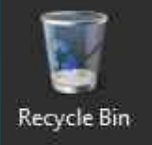

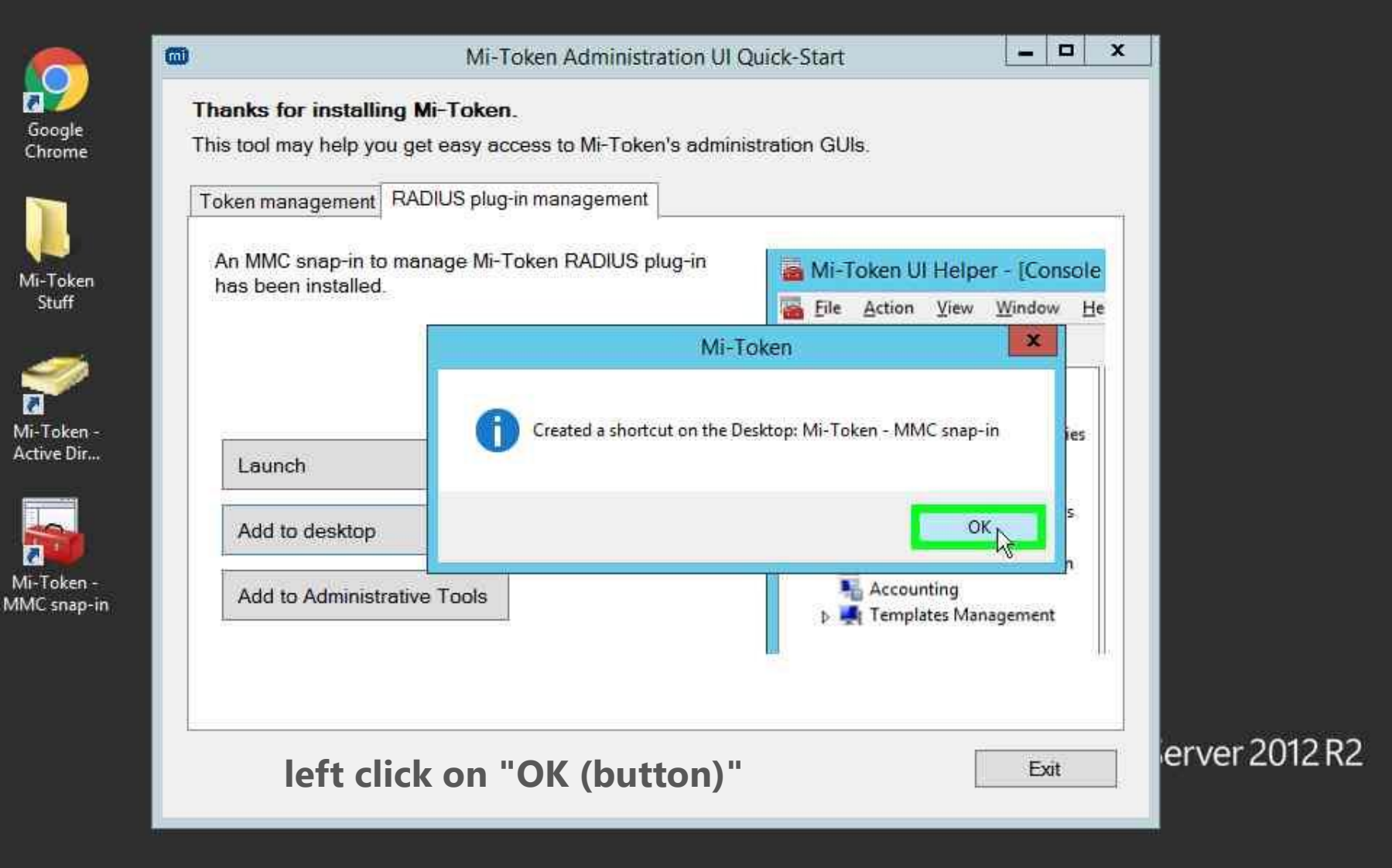

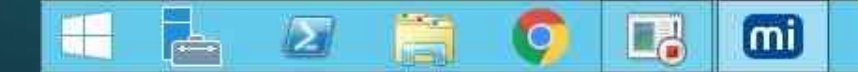

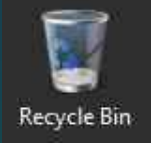

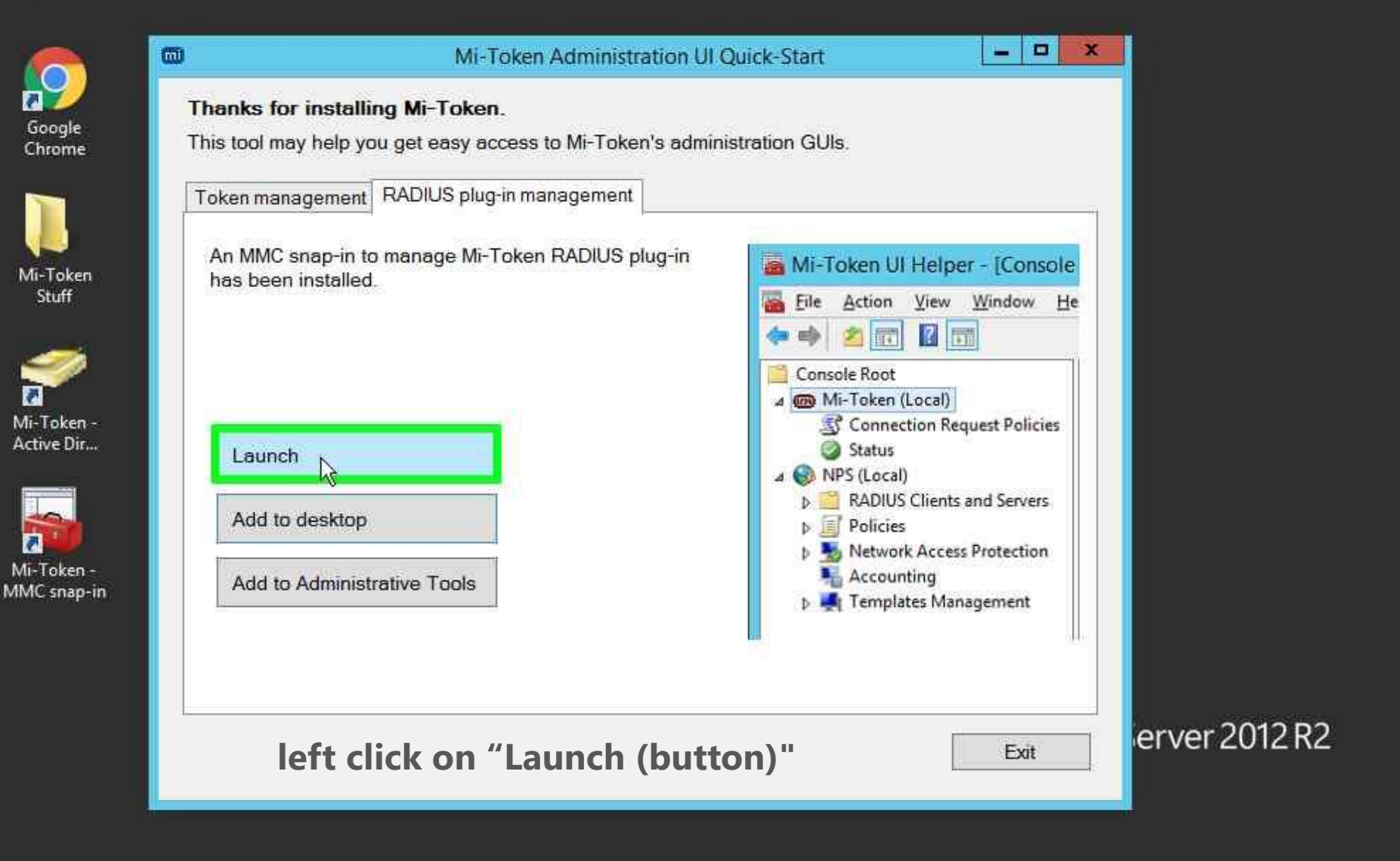

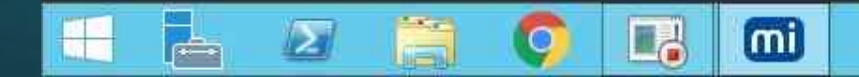

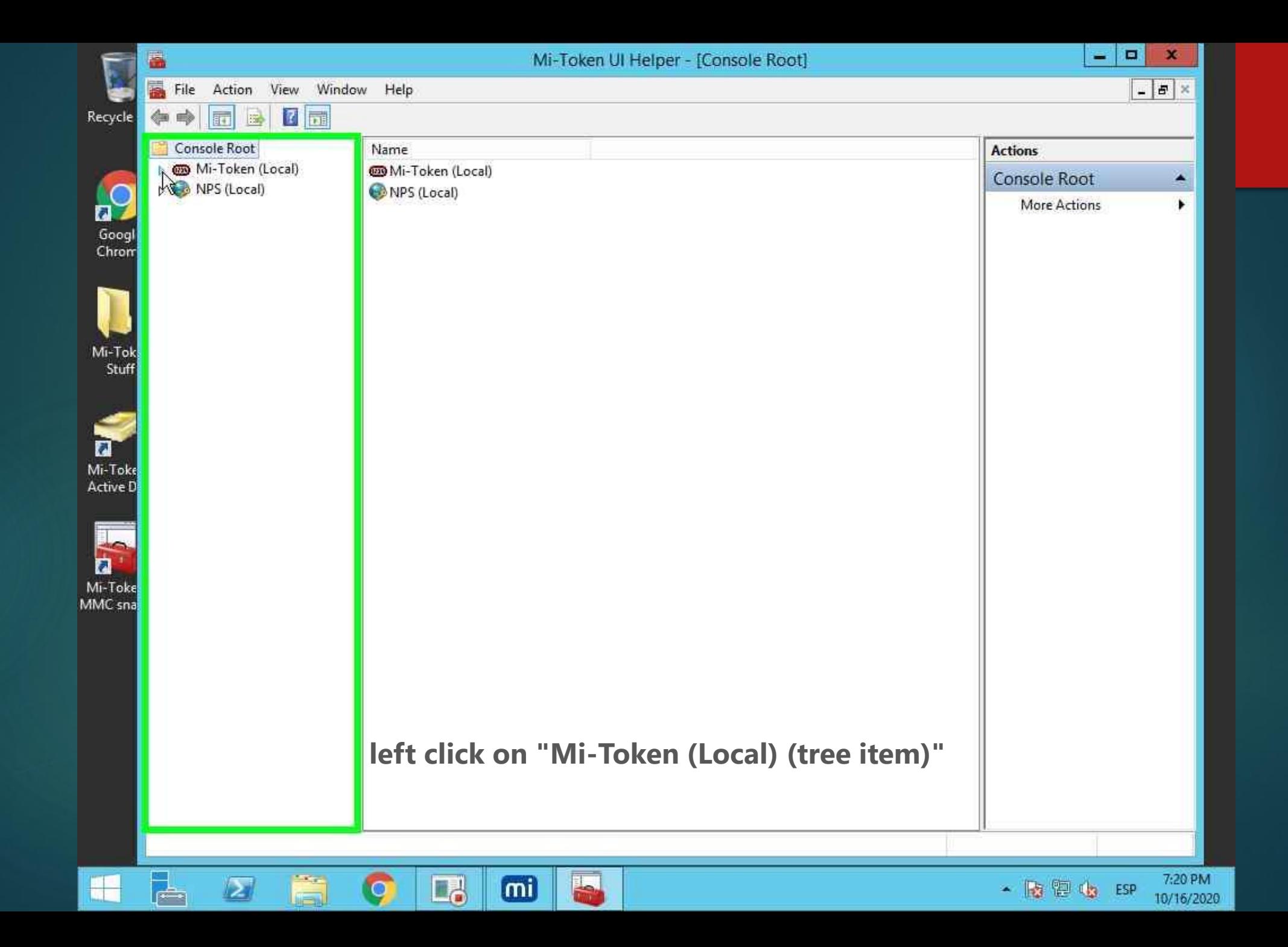

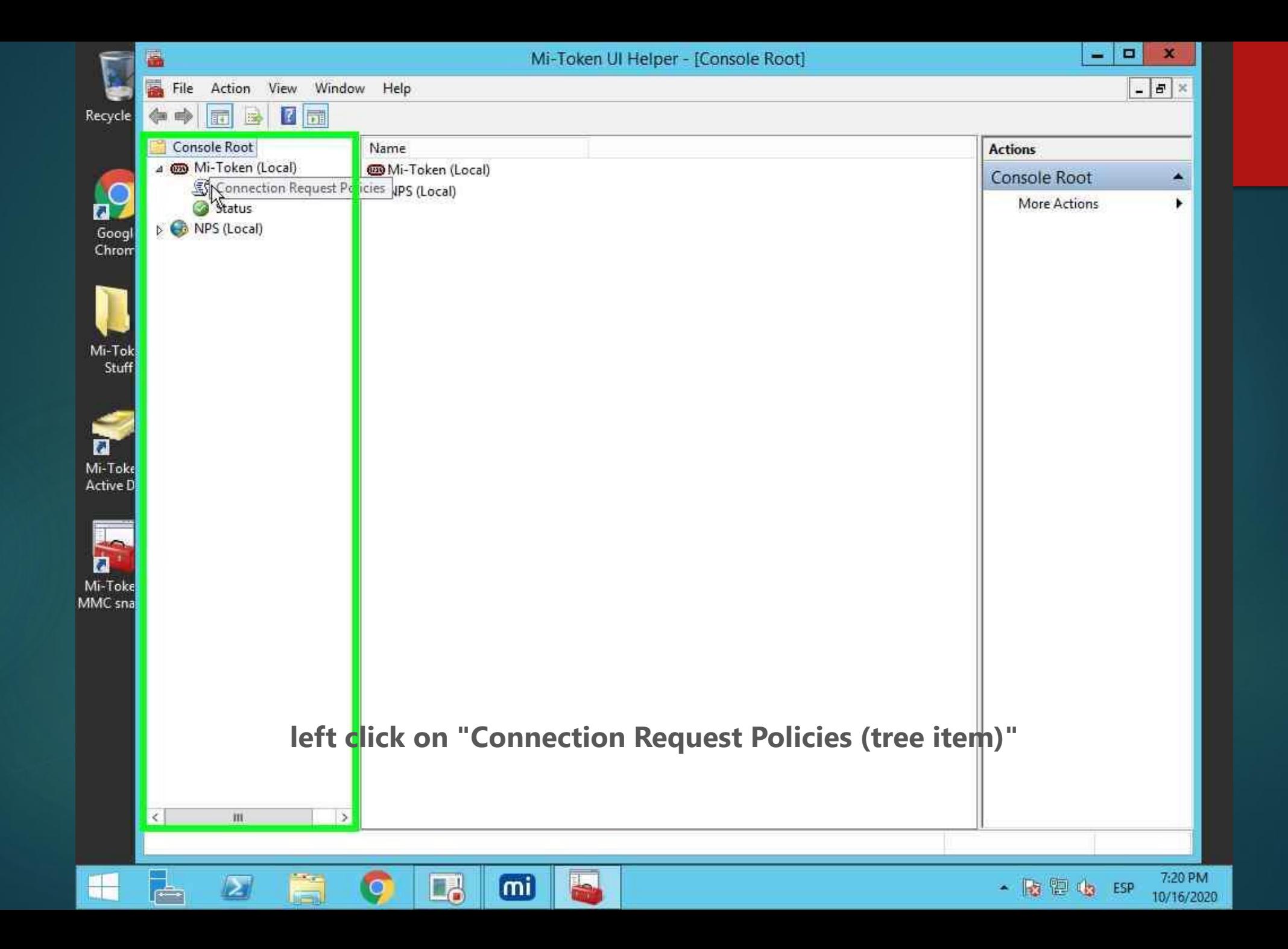

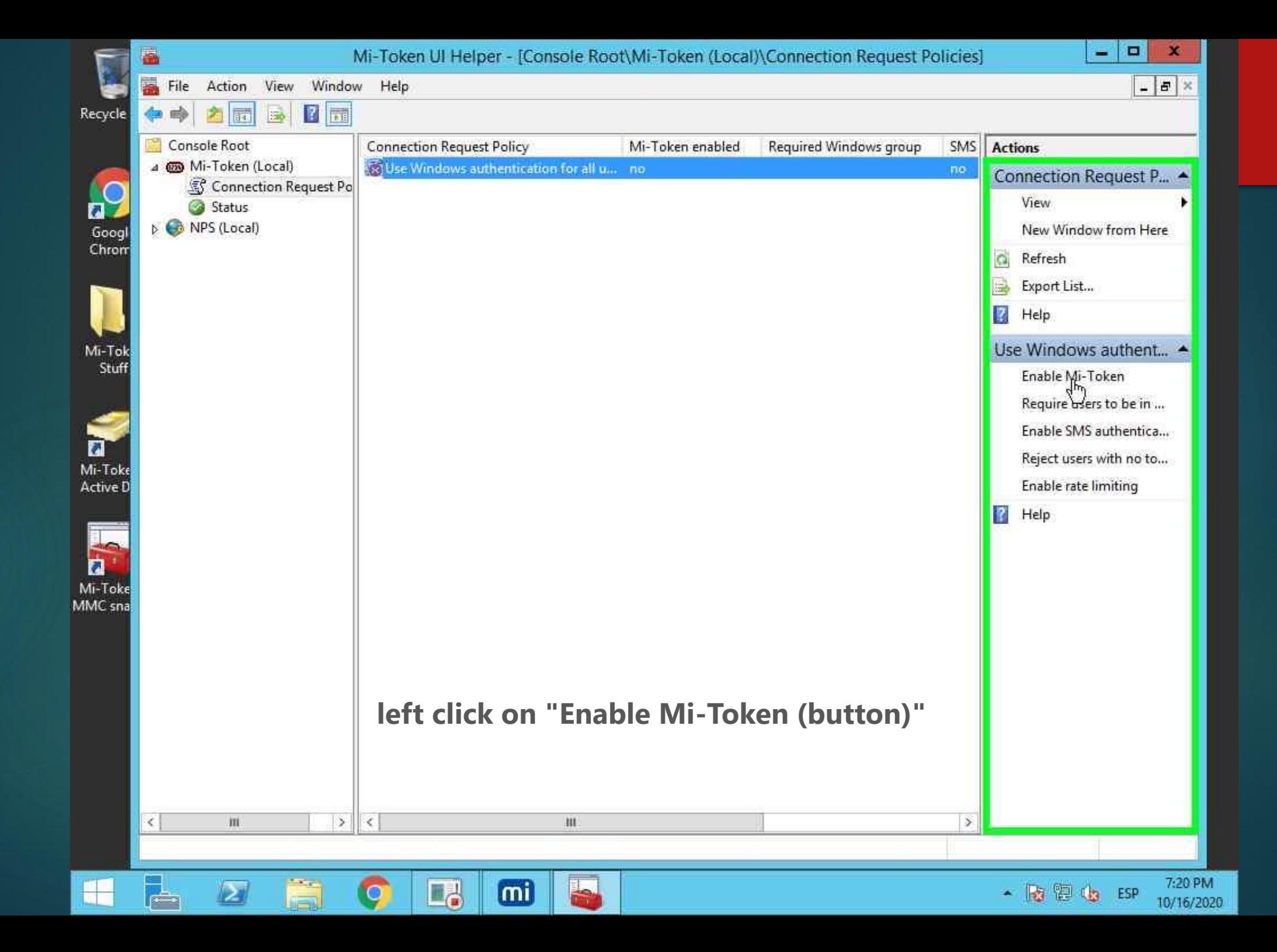

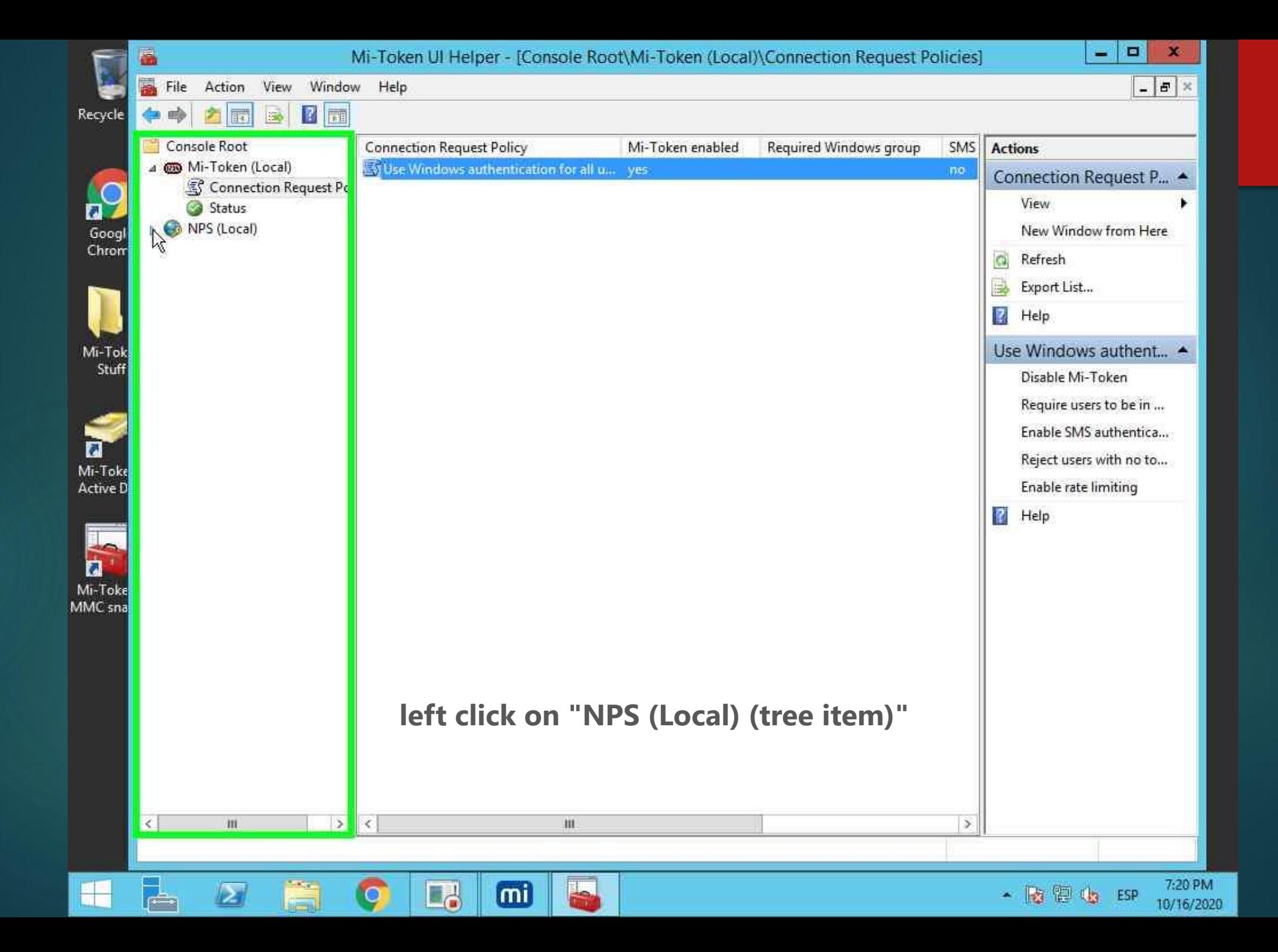

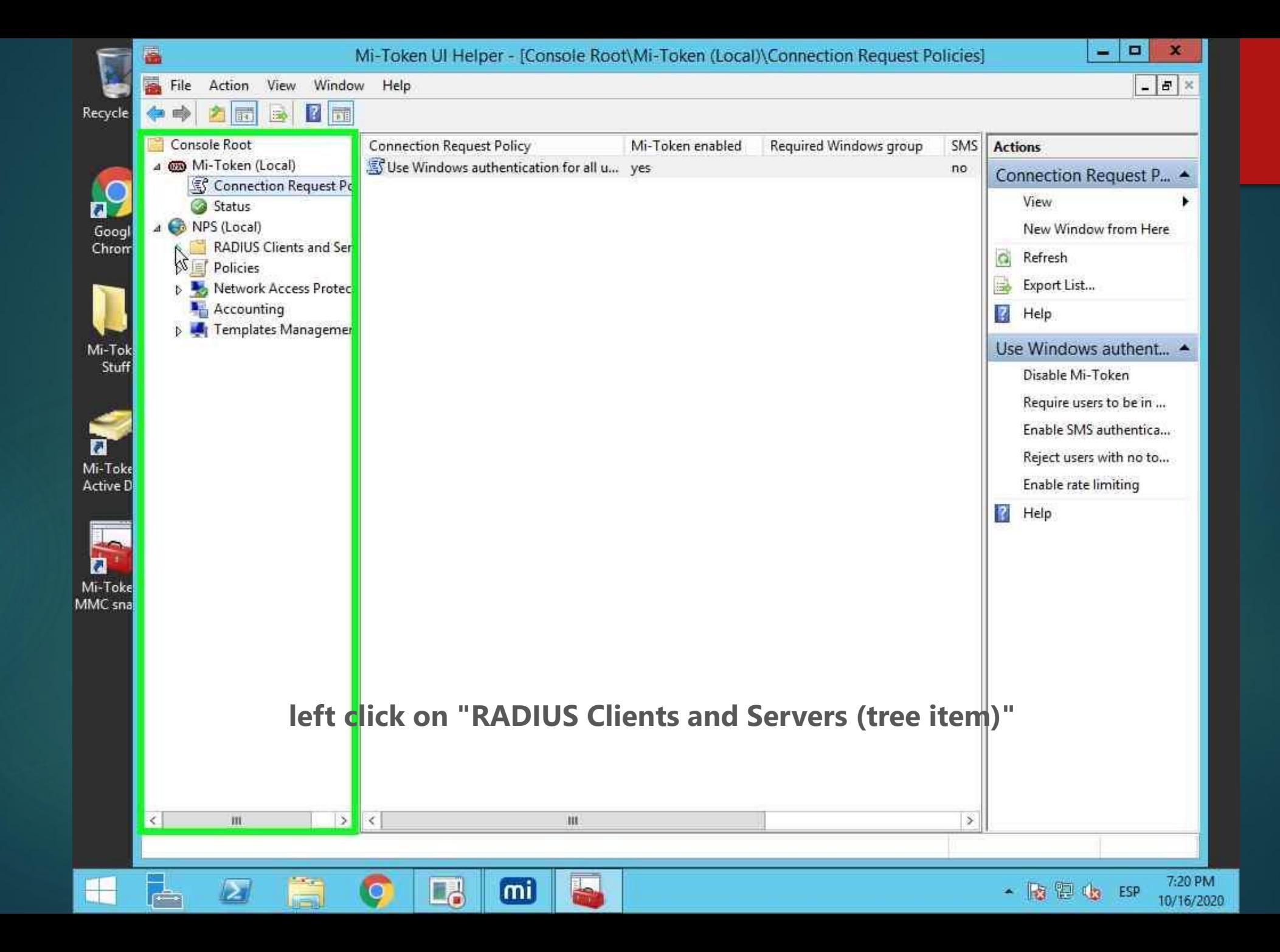

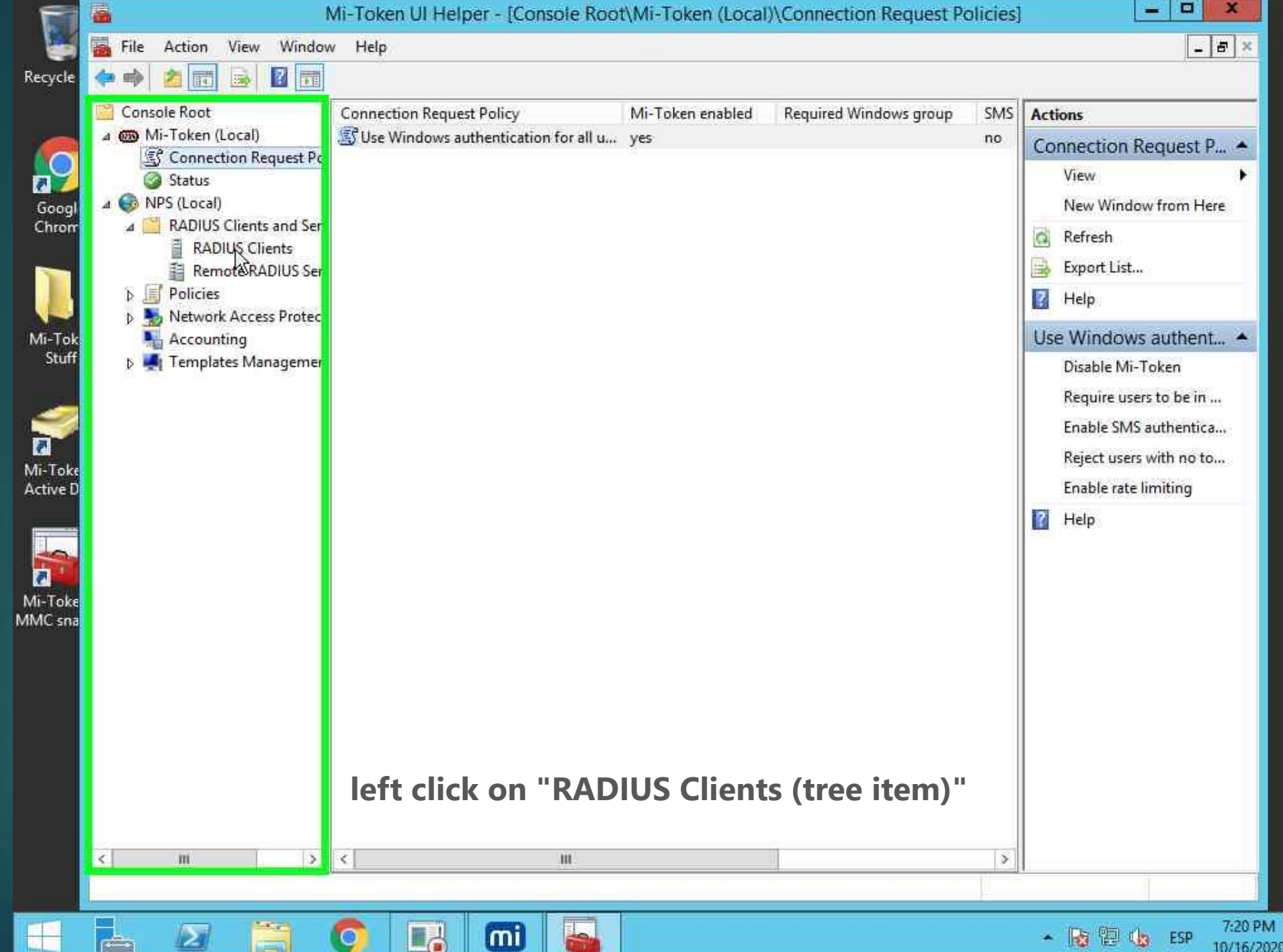

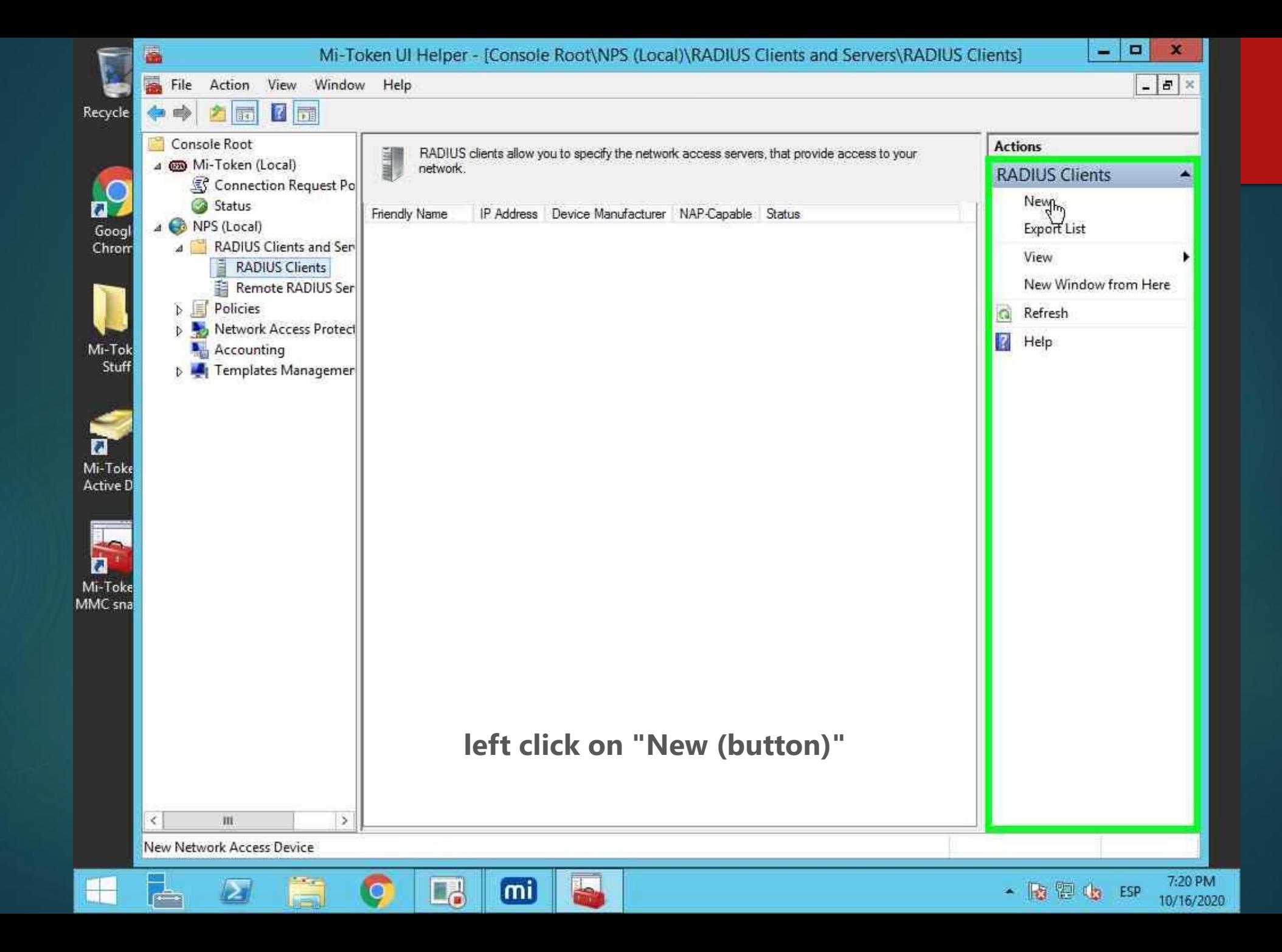

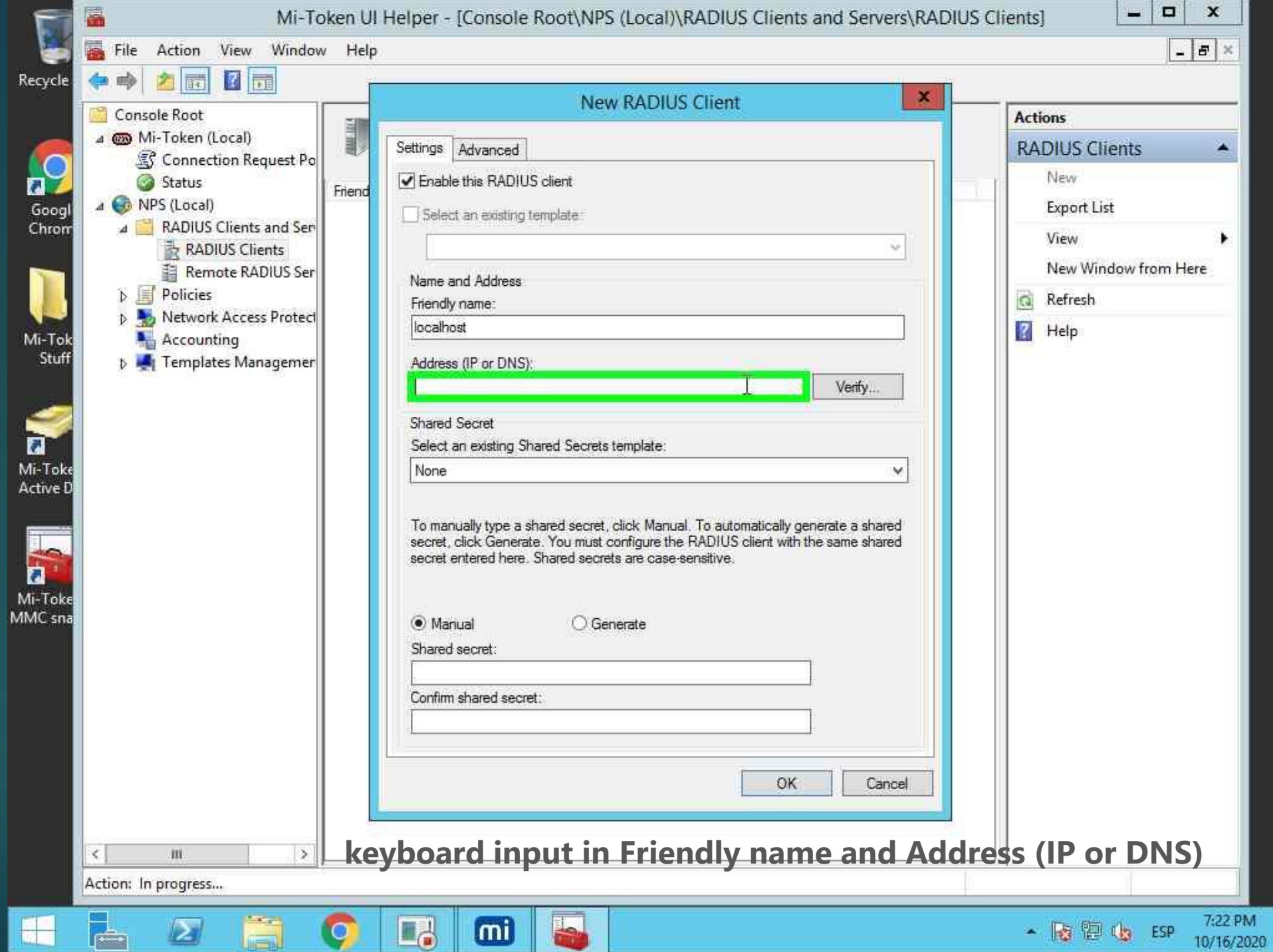
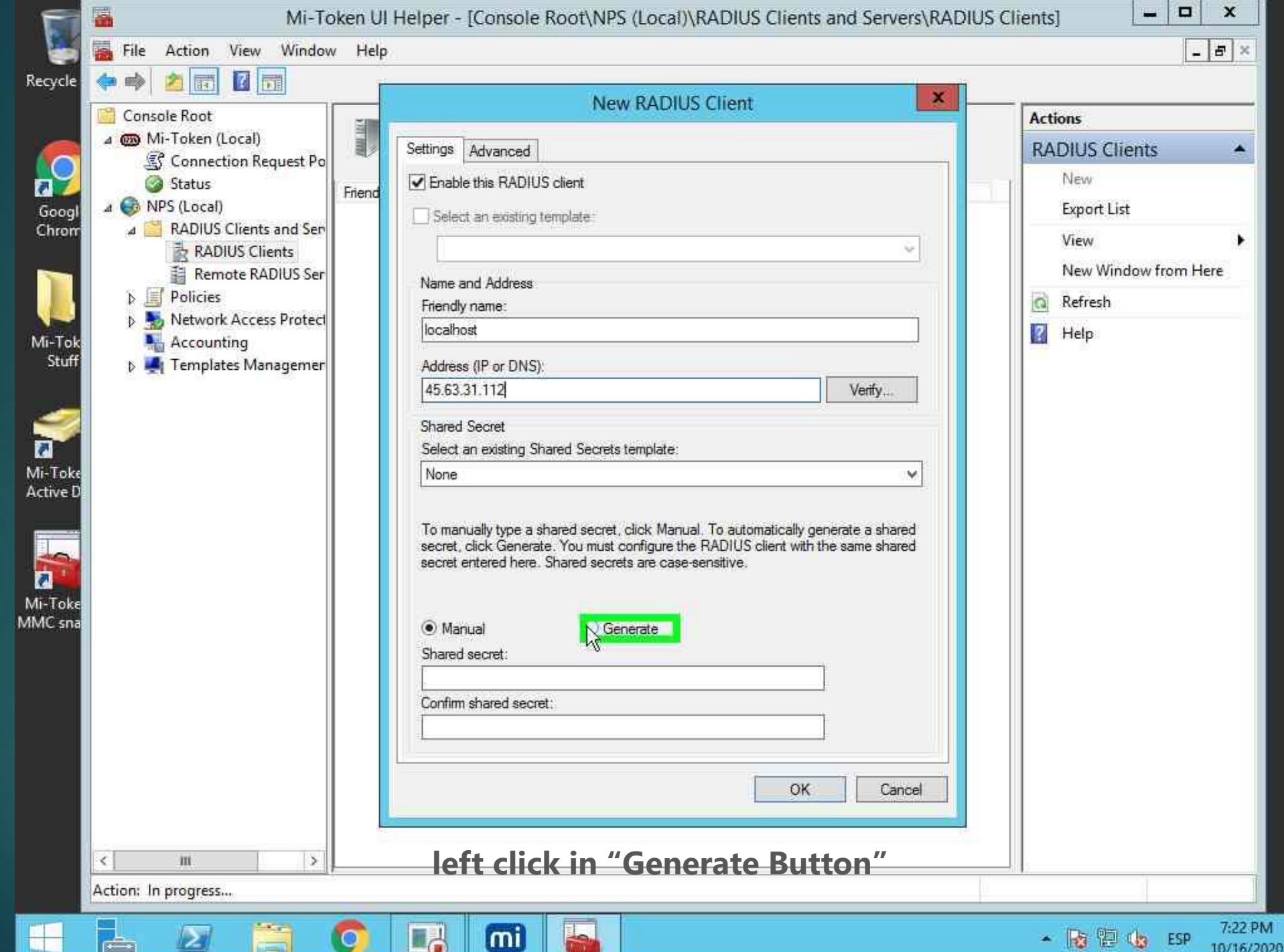

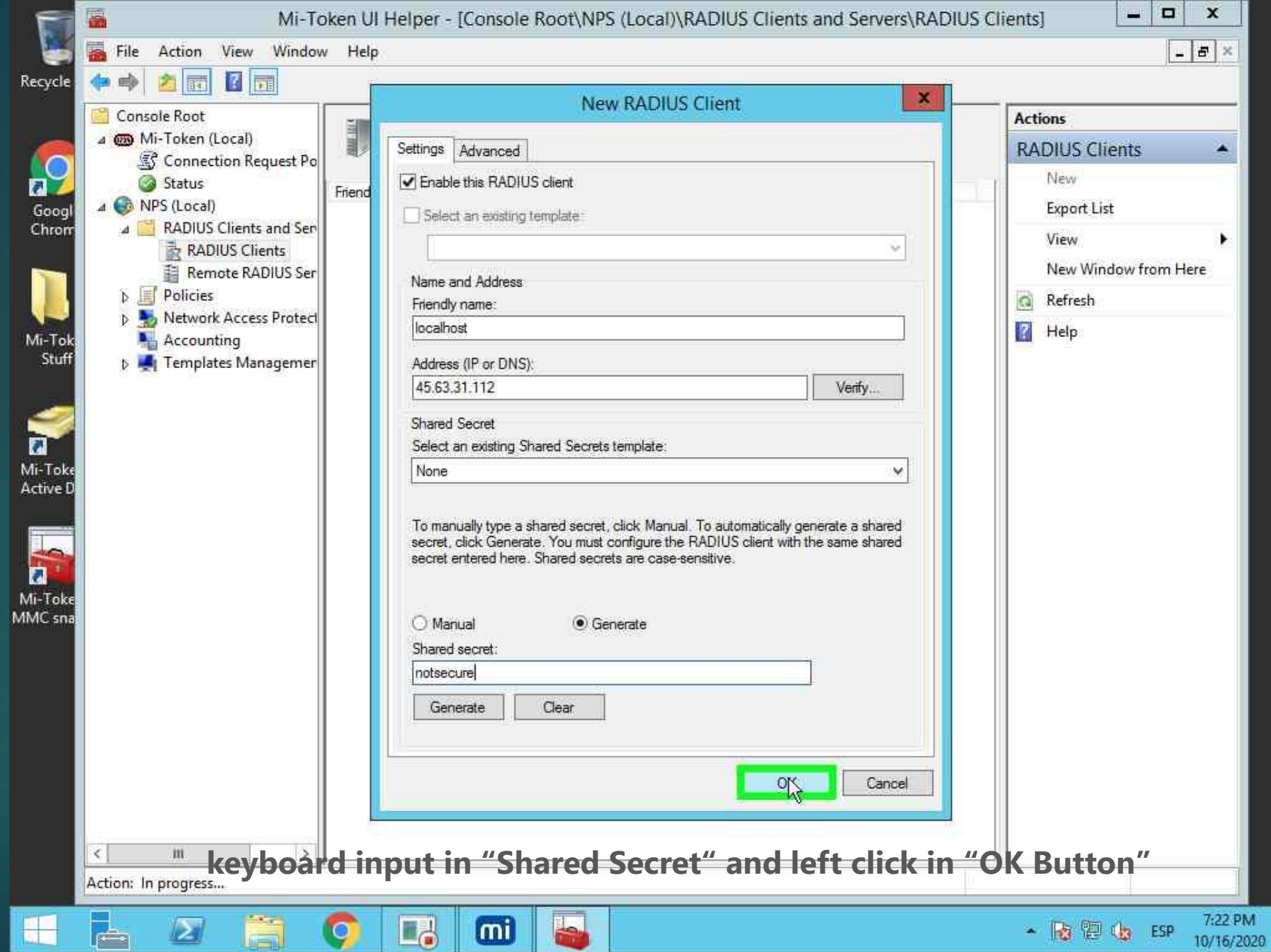

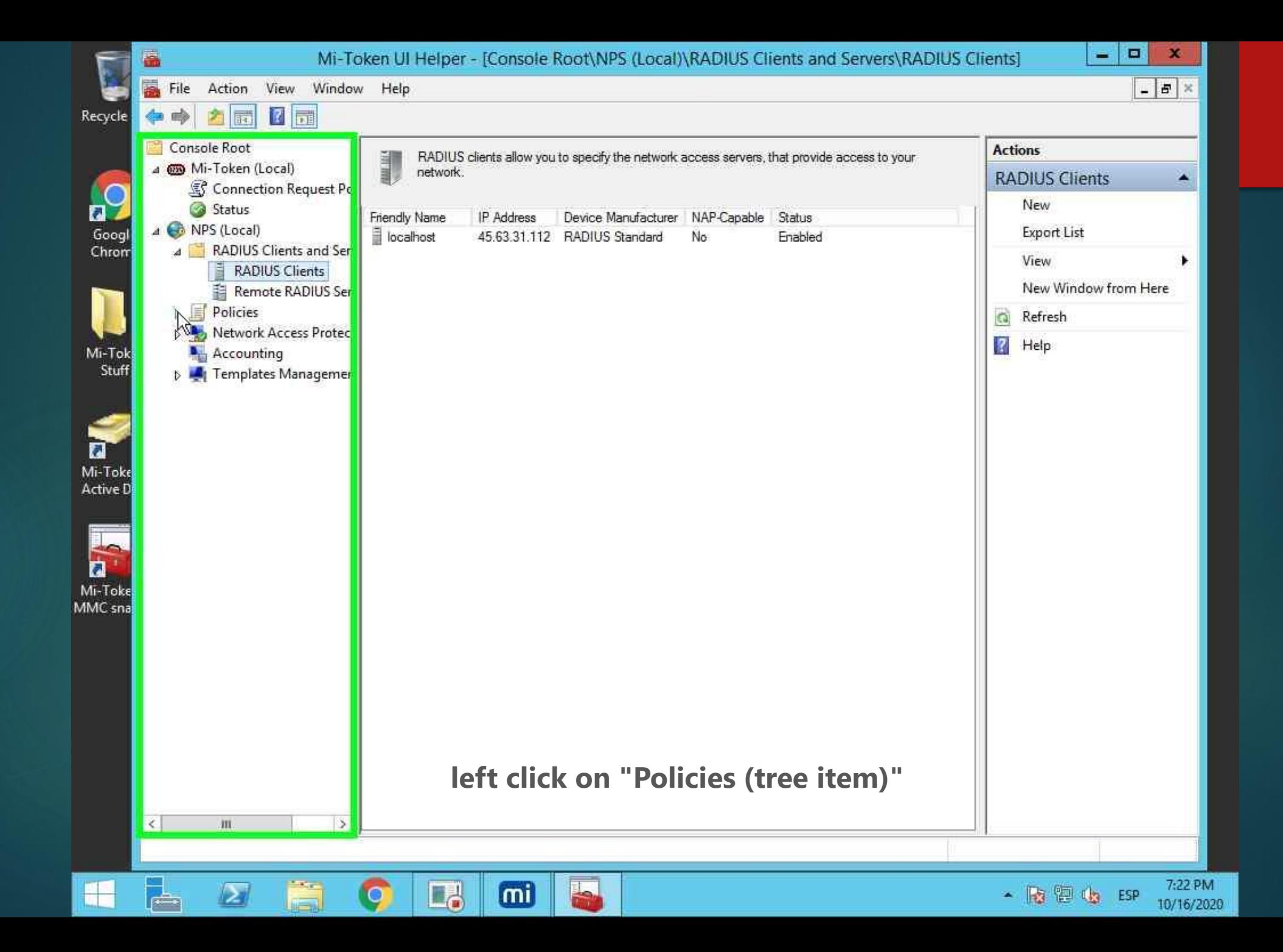

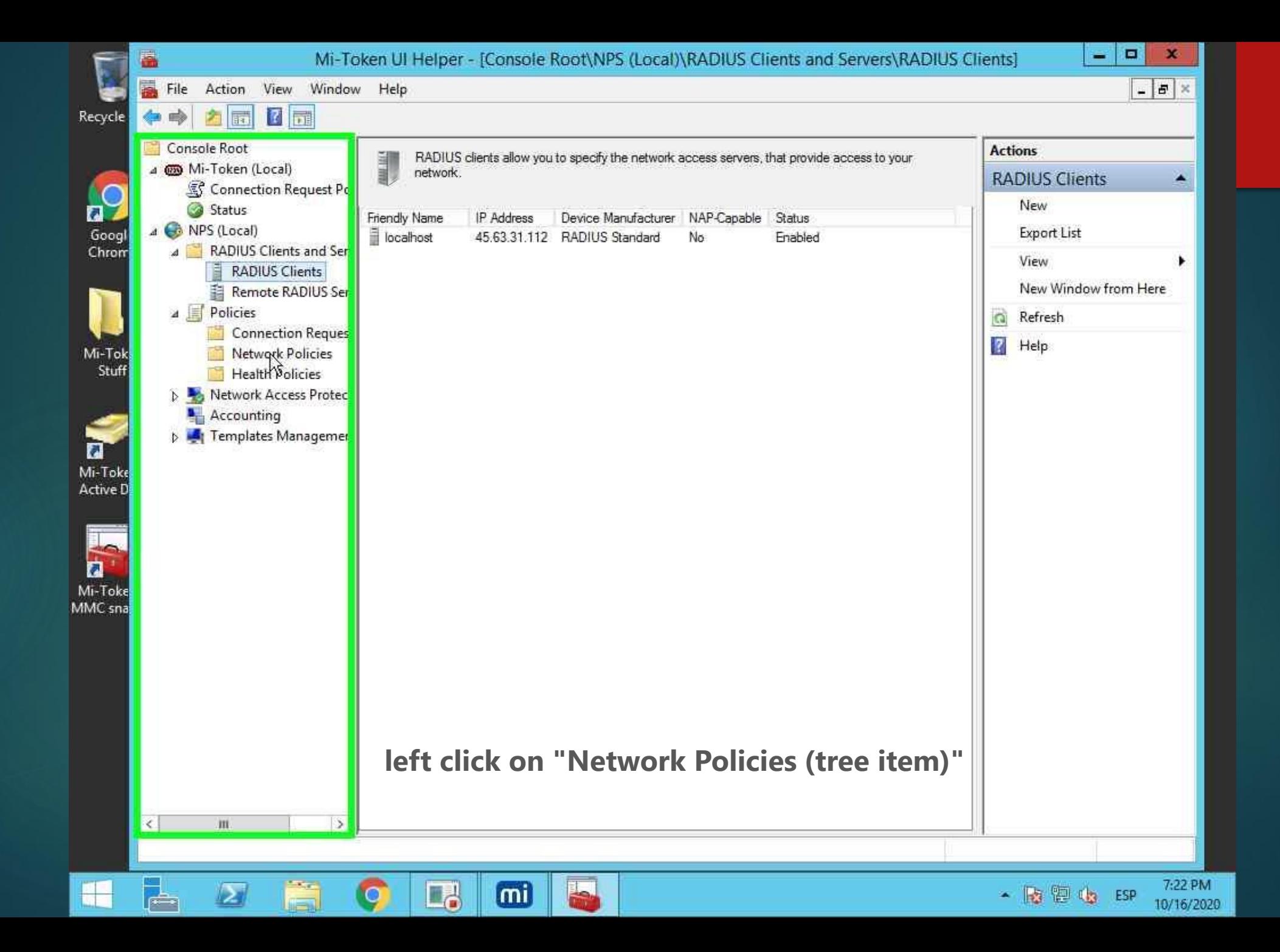

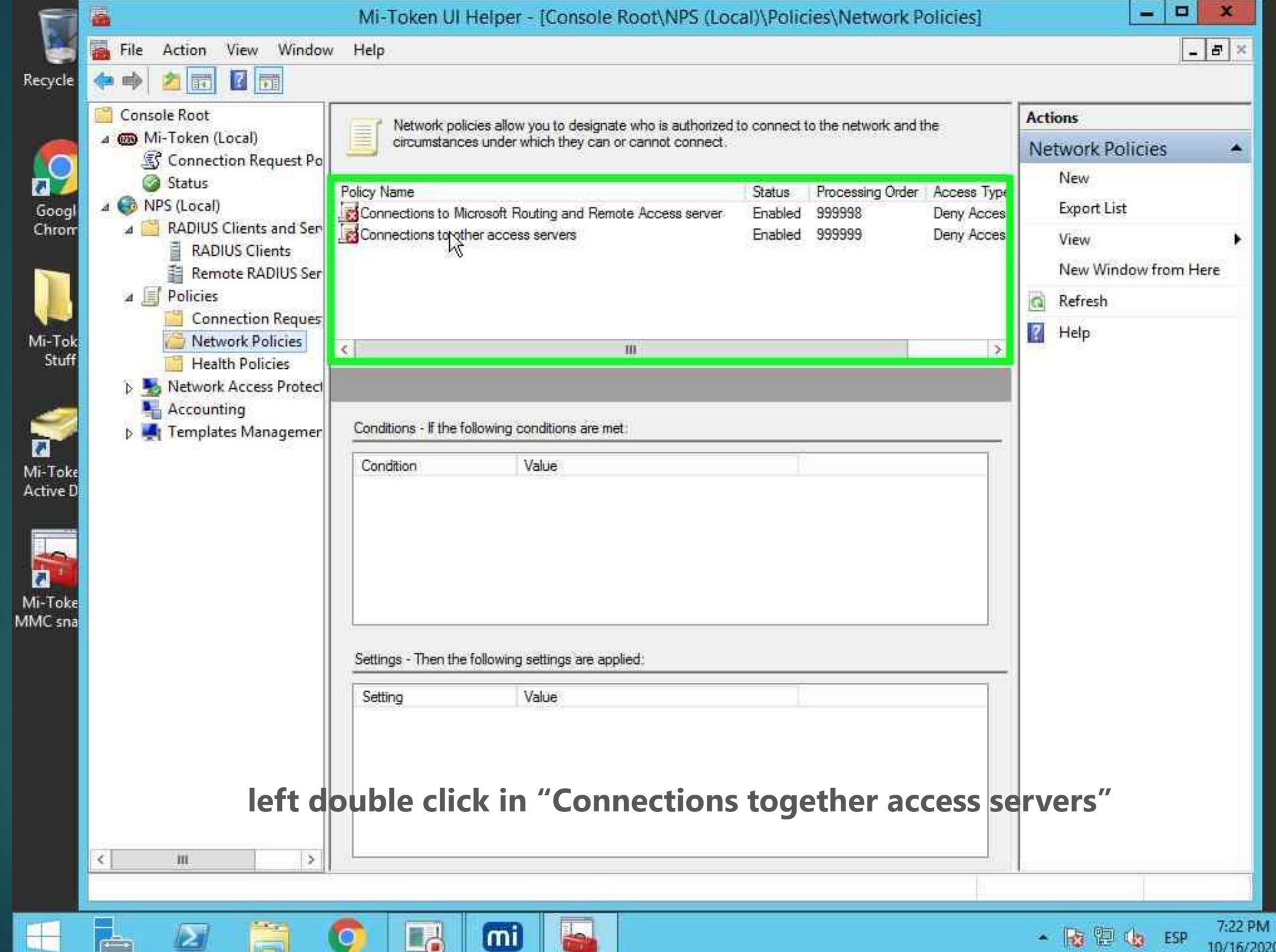

![](_page_41_Picture_9.jpeg)

![](_page_42_Picture_3.jpeg)

![](_page_43_Picture_11.jpeg)

![](_page_44_Picture_0.jpeg)

![](_page_45_Picture_3.jpeg)

![](_page_46_Picture_0.jpeg)

![](_page_47_Picture_0.jpeg)

![](_page_48_Picture_0.jpeg)

![](_page_48_Picture_1.jpeg)

![](_page_48_Picture_2.jpeg)

![](_page_49_Picture_0.jpeg)

凮

 $\overline{\mathbf{a}}$ 

![](_page_49_Picture_1.jpeg)

![](_page_49_Picture_2.jpeg)

![](_page_50_Picture_0.jpeg)

П

à

![](_page_50_Picture_1.jpeg)

![](_page_50_Picture_2.jpeg)

![](_page_51_Picture_0.jpeg)

H

![](_page_51_Picture_1.jpeg)

ਵ

mil

 $\square_0$ 

![](_page_52_Picture_0.jpeg)

![](_page_53_Figure_0.jpeg)

![](_page_54_Picture_0.jpeg)

![](_page_55_Picture_13.jpeg)

![](_page_56_Picture_12.jpeg)

![](_page_57_Picture_15.jpeg)

![](_page_58_Picture_13.jpeg)

![](_page_59_Picture_0.jpeg)

![](_page_60_Picture_6.jpeg)

![](_page_61_Picture_3.jpeg)

![](_page_62_Picture_3.jpeg)

![](_page_63_Picture_3.jpeg)

![](_page_64_Picture_3.jpeg)

![](_page_65_Picture_3.jpeg)

![](_page_66_Picture_3.jpeg)

![](_page_67_Picture_3.jpeg)

![](_page_68_Picture_0.jpeg)

![](_page_69_Picture_0.jpeg)

![](_page_69_Picture_1.jpeg)

![](_page_69_Picture_2.jpeg)

![](_page_69_Picture_3.jpeg)

![](_page_69_Picture_4.jpeg)

Mi-Token -MMC snap-in **left double click on "Mi-Token - Active Directory Users & Computers (list item)"**

![](_page_69_Picture_7.jpeg)

![](_page_69_Picture_8.jpeg)

![](_page_69_Picture_9.jpeg)

![](_page_70_Picture_0.jpeg)

![](_page_70_Picture_1.jpeg)

![](_page_70_Picture_2.jpeg)

![](_page_70_Picture_3.jpeg)

![](_page_70_Picture_4.jpeg)

MMC snap-in

![](_page_70_Picture_6.jpeg)

## **left click on "OK (button)"**

![](_page_70_Picture_8.jpeg)

![](_page_70_Picture_9.jpeg)

![](_page_70_Picture_10.jpeg)

![](_page_71_Picture_0.jpeg)
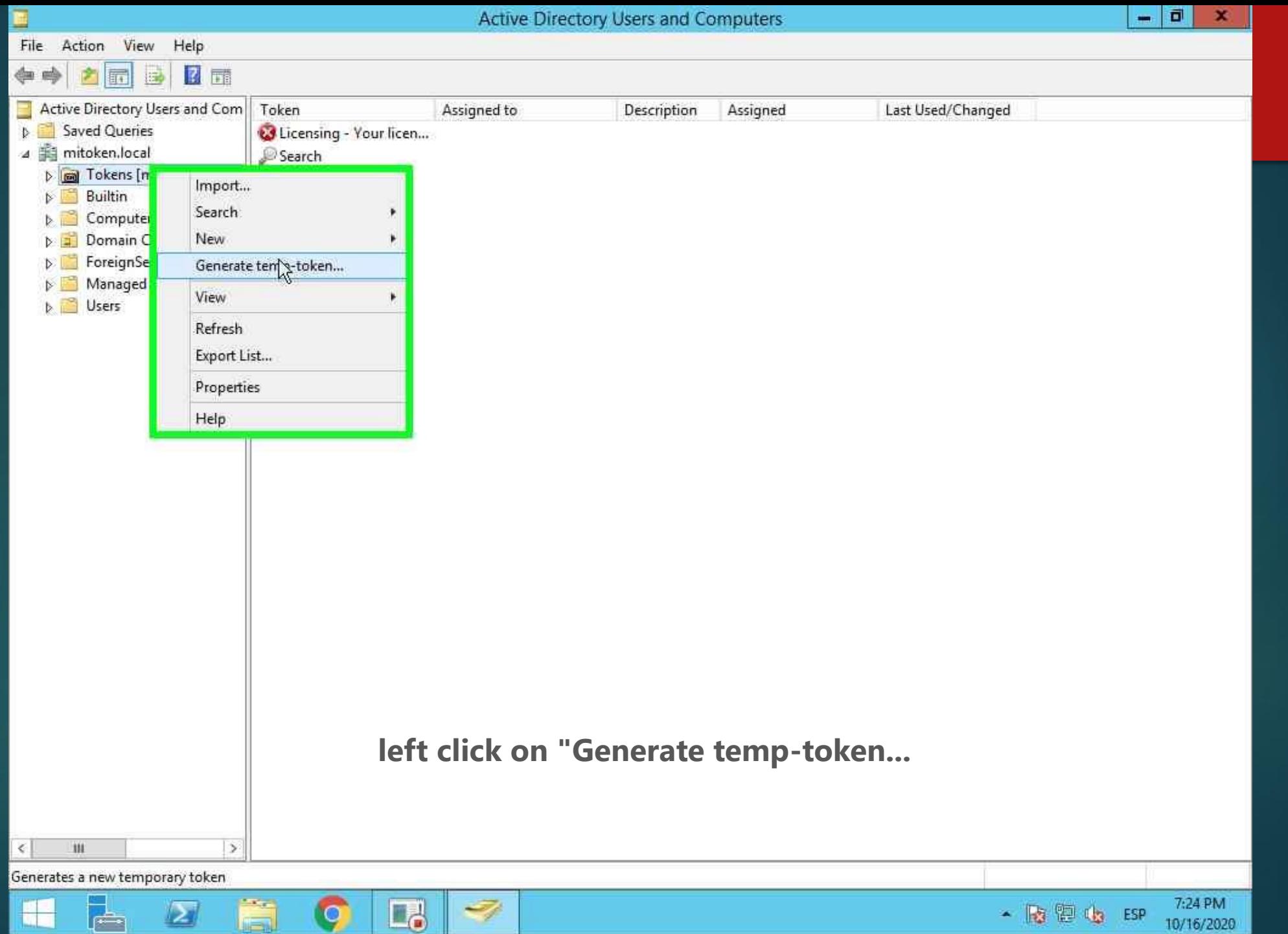

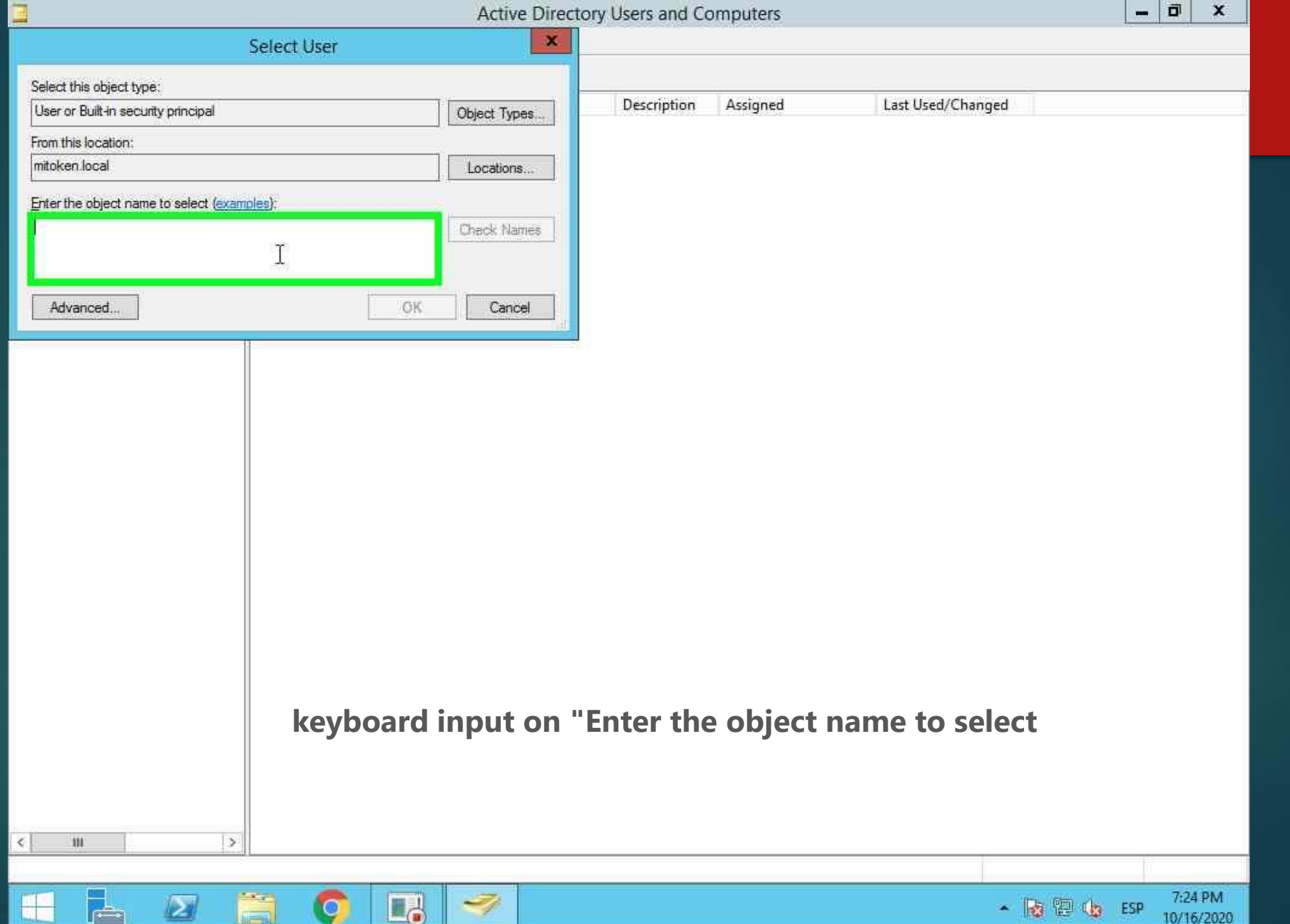

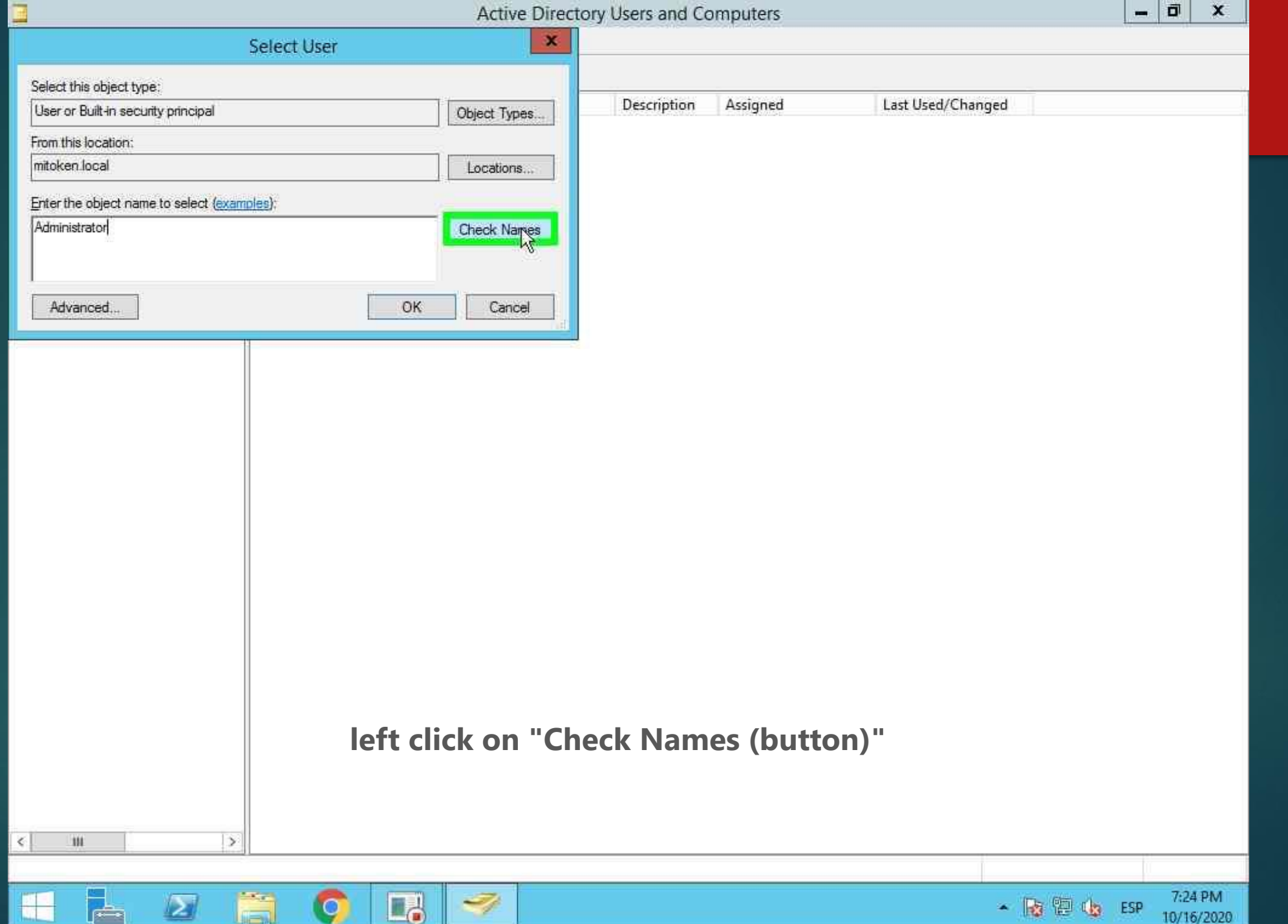

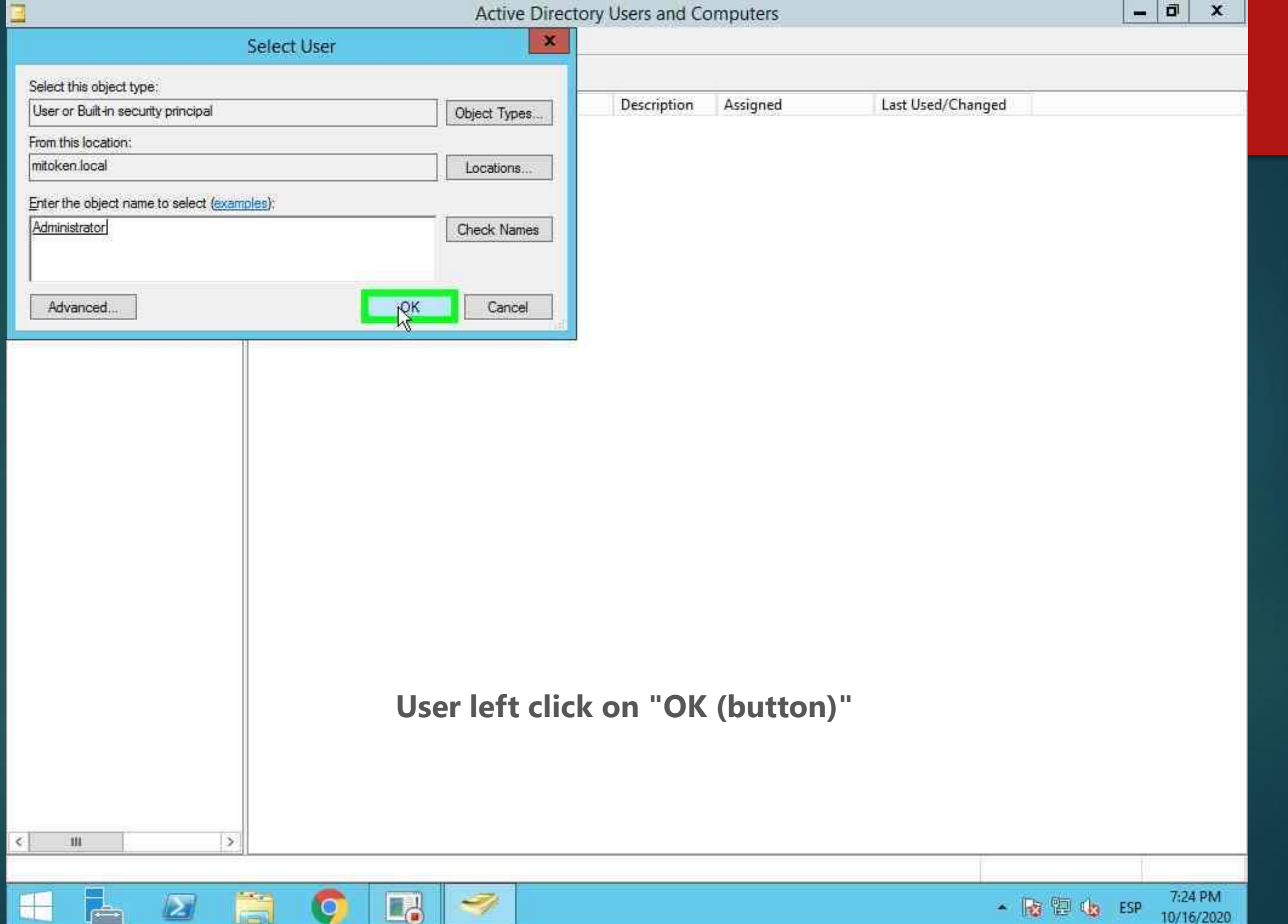

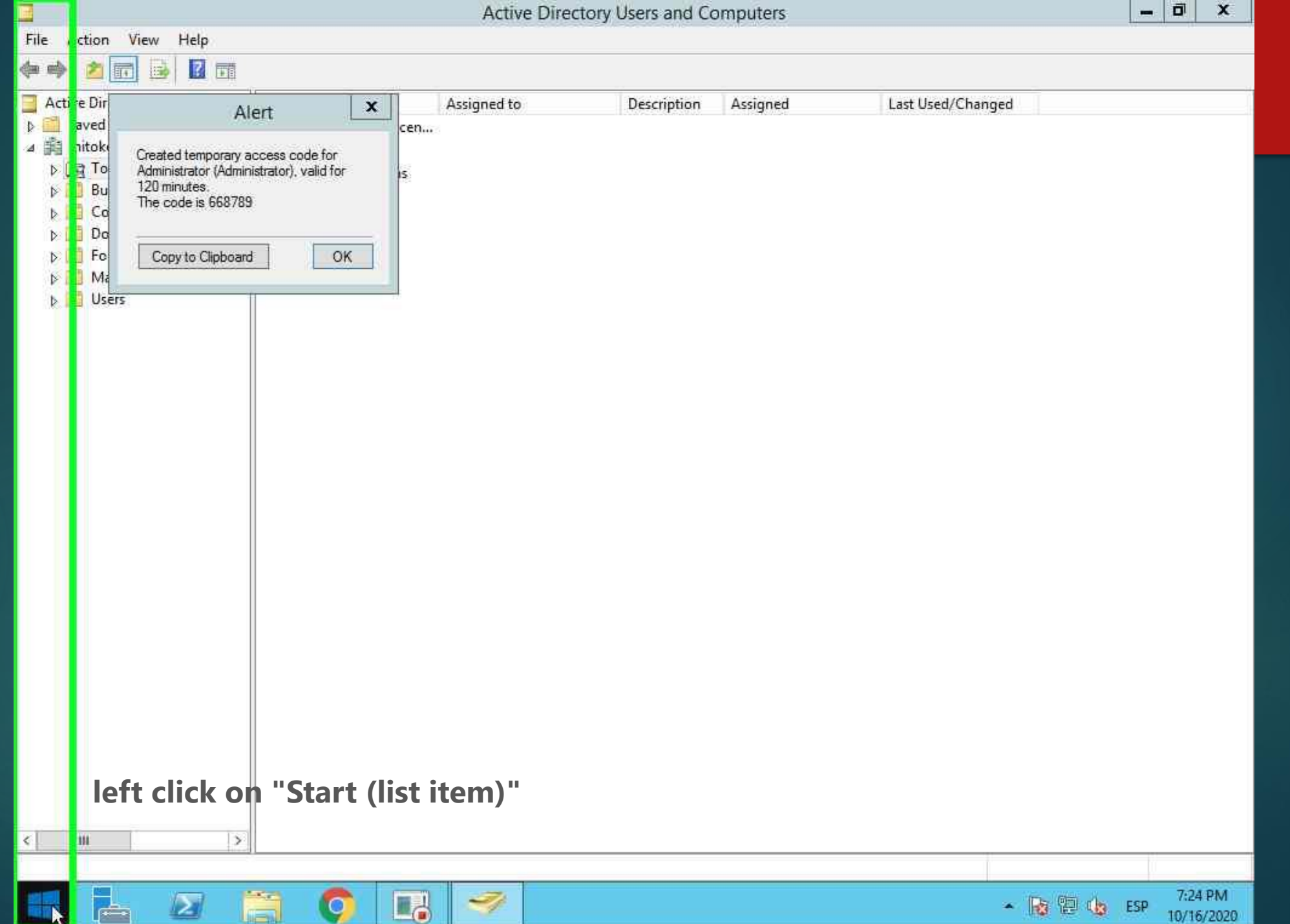

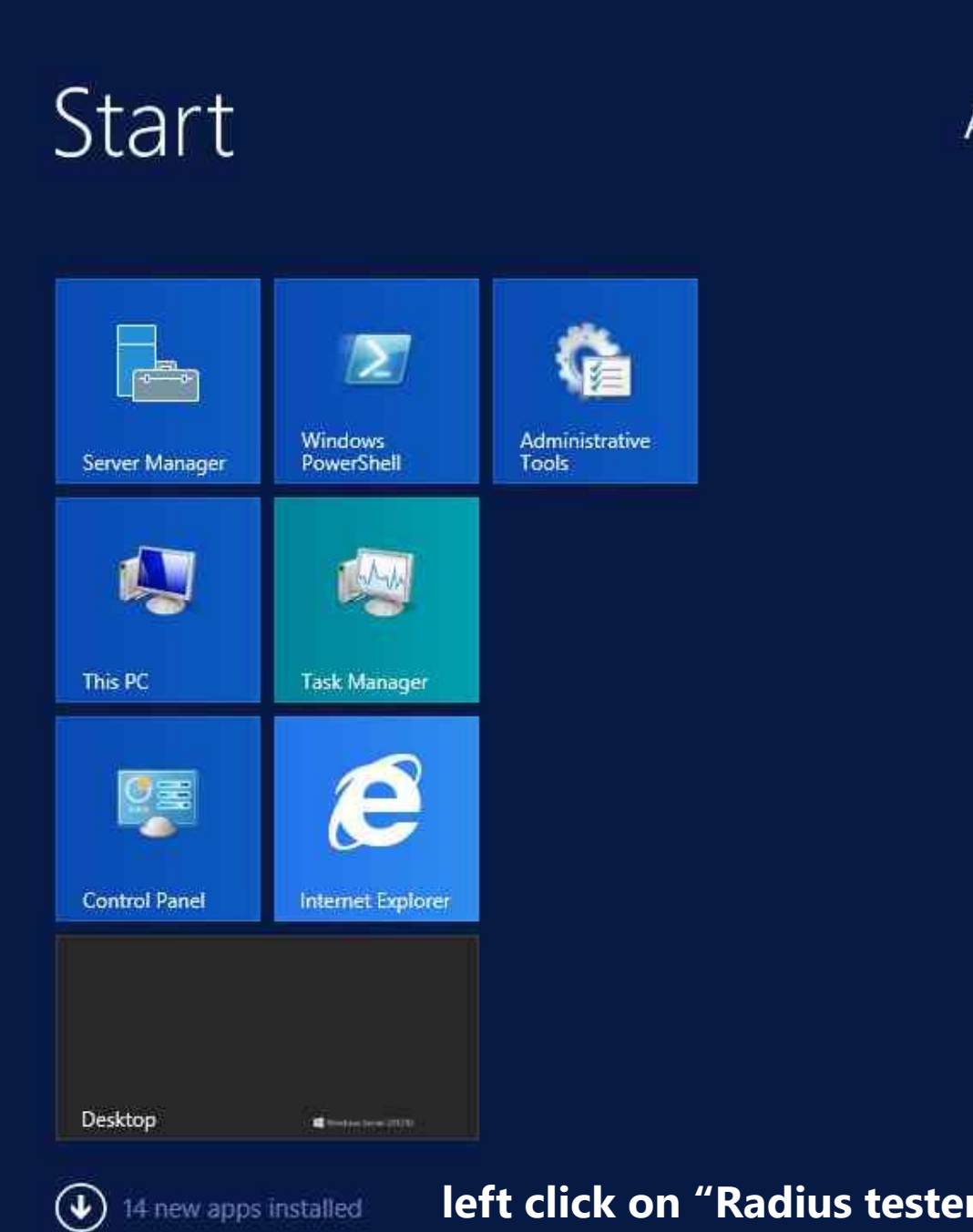

E

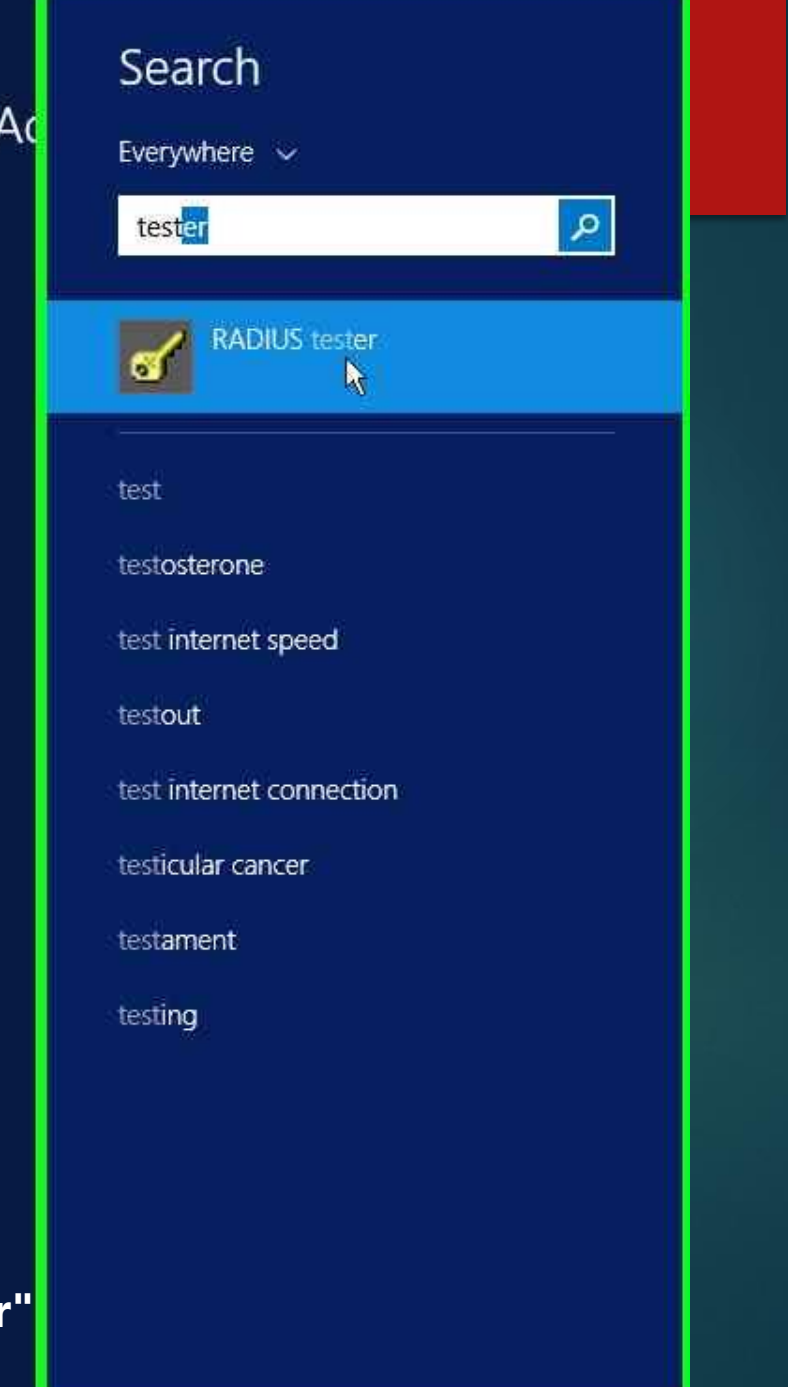

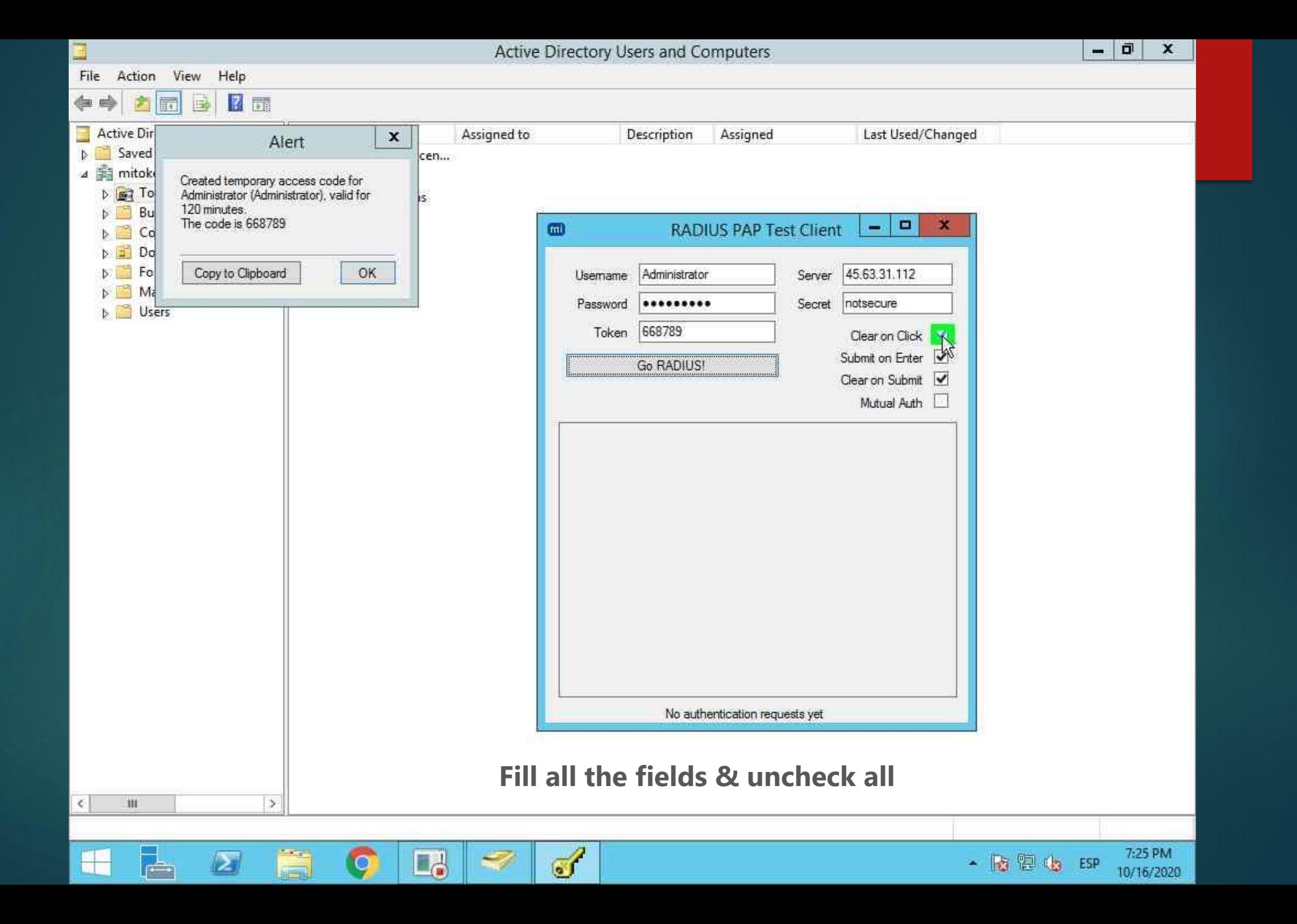

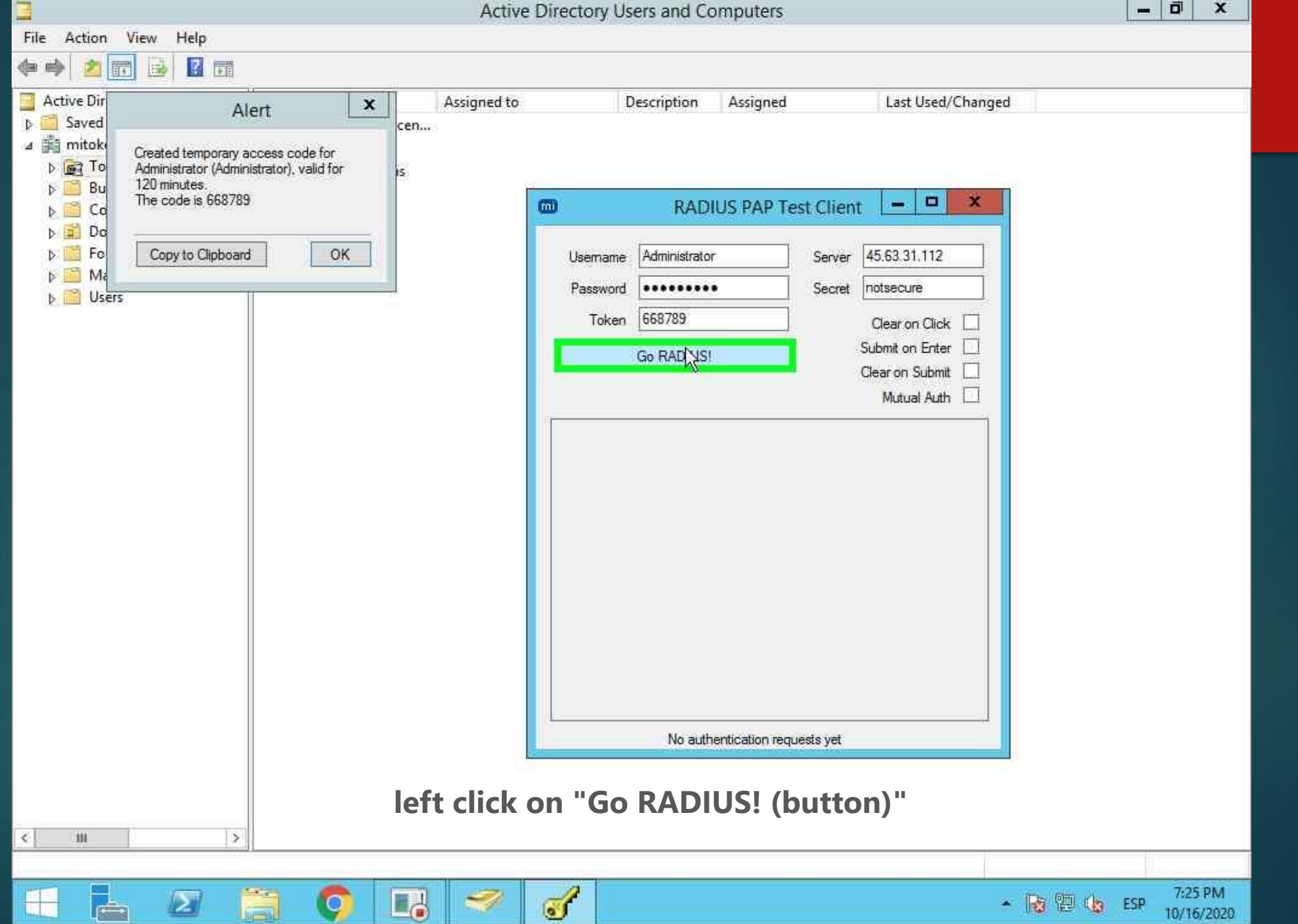

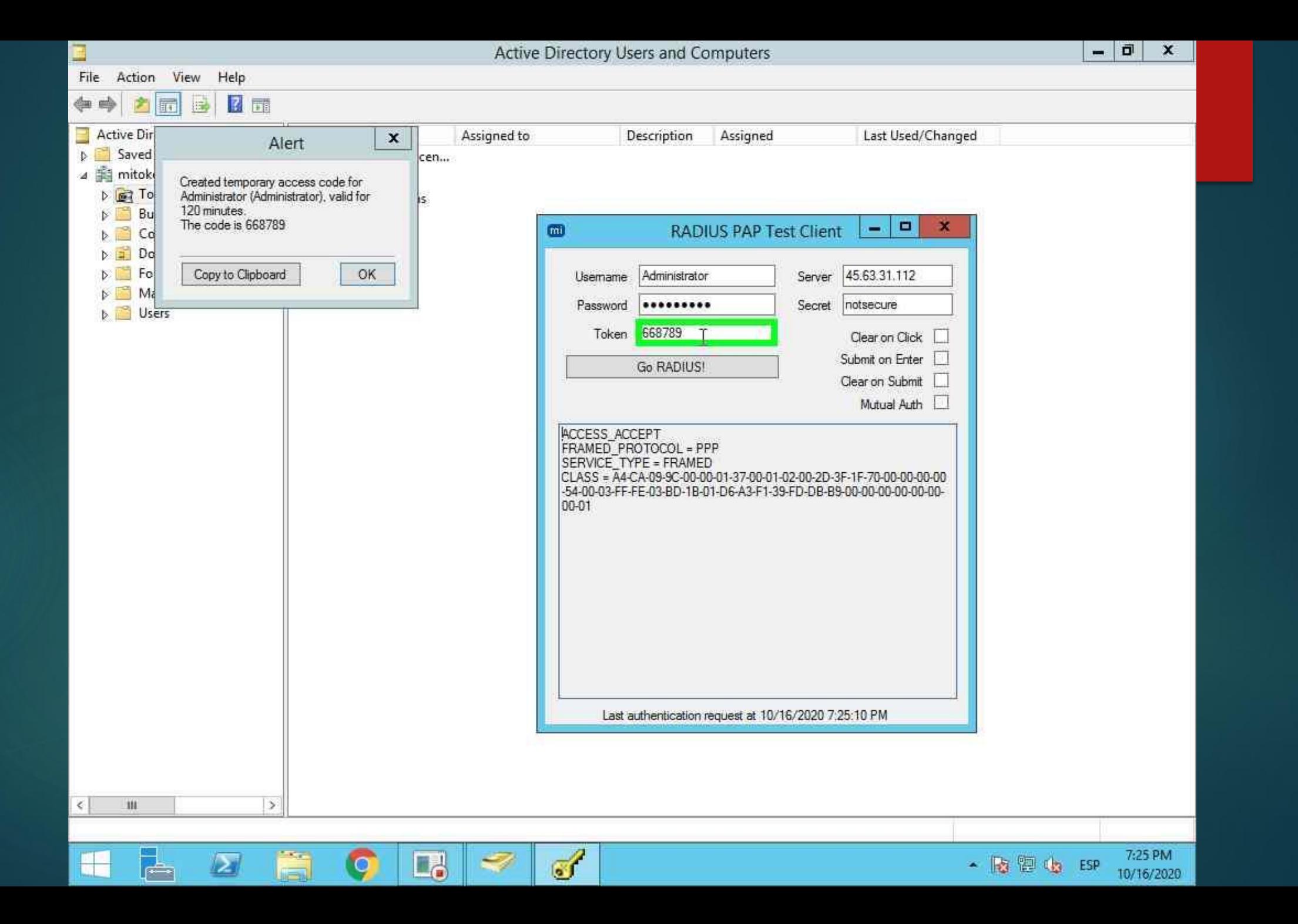

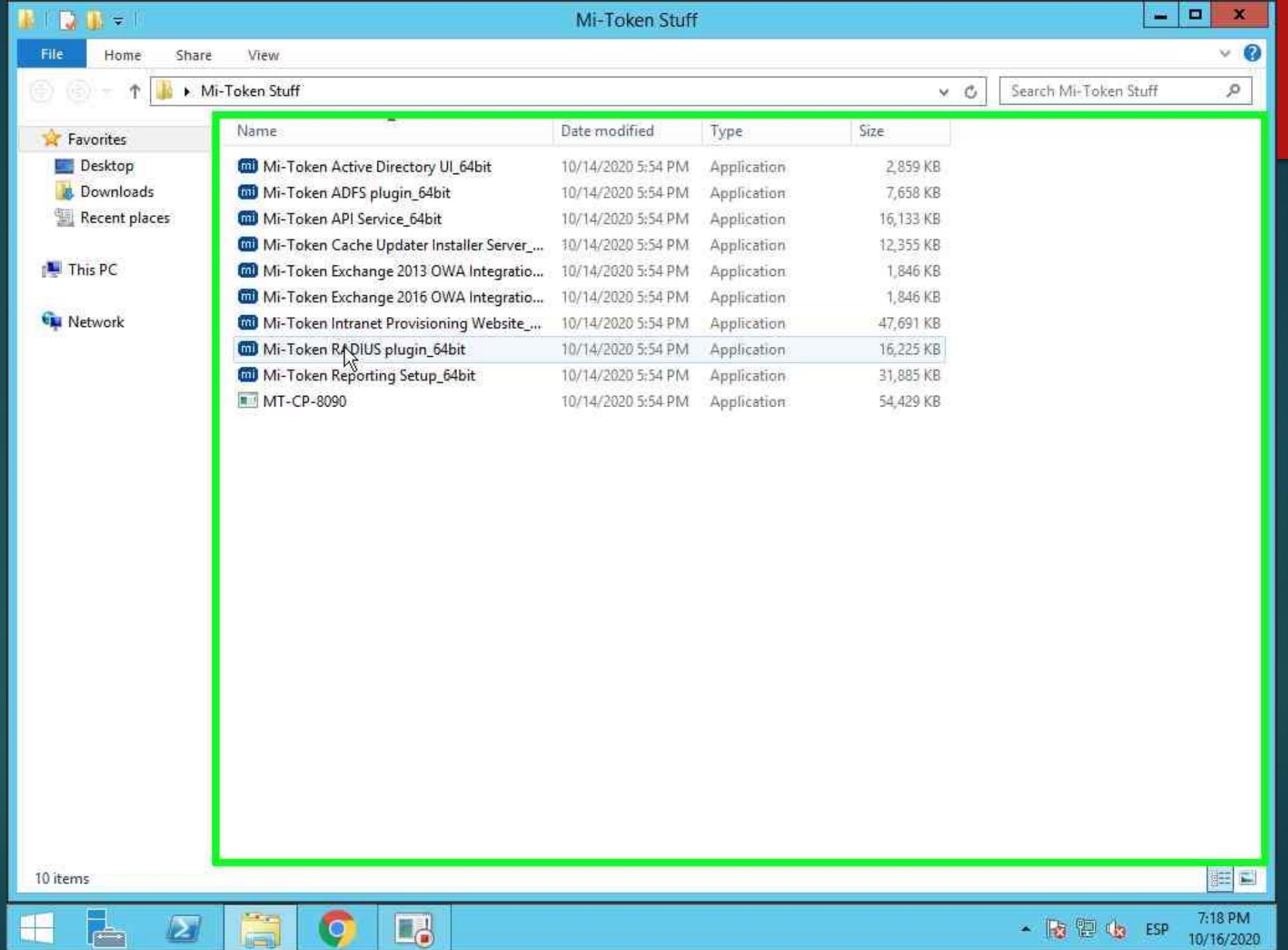

**Service** 

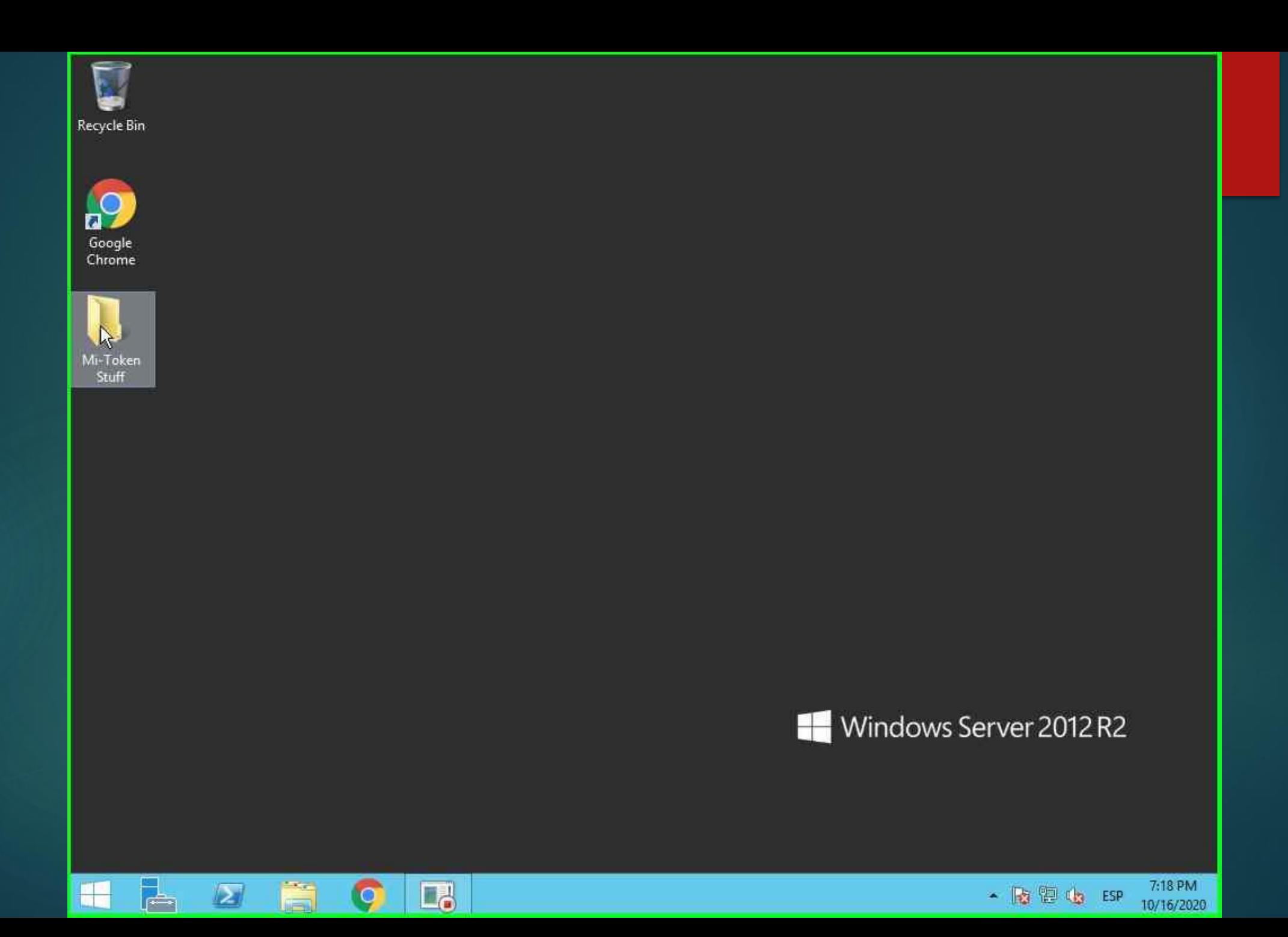